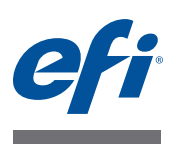

# **Customer Release Notes Fiery Extended Applications Package 4.2**

This document contains important information about Fiery Extended Applications Package (FEA) 4.2. Be sure to provide this information to all users before proceeding with the installation.

# **About this release**

The following applications in this release have been updated:

- Fiery Command WorkStation 5.6, including Fiery JobMaster/Impose/Compose 4.6
- Fiery Hot Folders 3.6
- Fiery Remote Scan 6.2
- Fiery Software Manager 2.0
- Fiery Printer Delete Utility 3.3

# **What's new?**

This release includes the improvements described in the following sections.

### **What's new in Command WorkStation?**

When you start Command WorkStation, you will see an updated What's New page that provides a short introduction of each new feature.

### **Command WorkStation Job List filtered views**

The operator can filter the Command WorkStation job list view by any column attribute. This includes job ticket information, job name, user name, date, etc. Many filters are automatically pre-populated with contents read from the jobs in the job list.

# **Fiery ImageViewer 2.0**

ImageViewer 2.0 has an updated user interface with the following changes:

- Thumbnail view of pages, providing an easier way to navigate between pages.
- A magnifier option to zoom into a section of the page.
- Ability to import third-party application curves (for example, curves created in Curve2 and Curve3, which can be used for G7 calibration).
- Exporting a soft proof to a PDF file is no longer limited to 300 dpi. The operator can now select 150 dpi and, if the original resolution is 1200 dpi, 600 dpi.

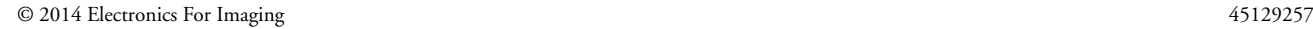

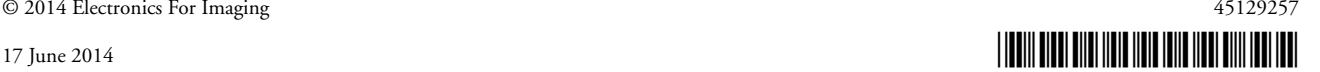

#### **JobMaster, Impose, or Compose New Job**

When using JobMaster, Impose, or Compose, you have the ability to create a new job on the Fiery Server from the File menu in Command WorkStation or from the New Job icon in the toolbar (you may need to customize your toolbar to add the New Job icon). Command WorkStation also includes a new JobMaster icon that can be added to the toolbar.

New Job creates a new job using JobMaster, Impose, or Compose (whichever is licensed) or will prompt you to activate one of those licenses. Because any job saved back to the Fiery Server must have some content, a new job automatically includes a blank page. This blank page can be discarded when other content, such as inserted tabs, scan pages, or other PDFs, is added. This allows operators to create tab-only jobs or create a job from a scan.

#### **JobMaster multi-bank tabs**

Using JobMaster with selected printers, you can define two tab sets in a single job (for example, both a 5-bank tab set and a 3-bank tab set). You can decide whether the second tab set is nested within the first tab set (if the printer supports nesting multiple tab sets). If the tab sets are nested, the second tab set will restart with a new bank after every tab from the first set.

- If a job has nested tabs, any stapling selection for the job might not be applied.
- If a job has multi-bank tabs with an output delivery method of face-up and normal, pages may be rotated 180 degrees. If this happens, select the Rotate 180 option to obtain the correct output rotation.
- If a job has multi-bank tabs with tab shift, the tab shift value is set for all tabs in the job, and is not applied to an individual tab or to an individual tab style.

To find out if your Fiery Server can support JobMaster multi-bank tabs, go to [http://](http://w3.efi.com/Fiery/Products/Workflow-Suite/Fiery-JobMaster) [w3.efi.com/Fiery/Products/Workflow-Suite/Fiery-JobMaster.](http://w3.efi.com/Fiery/Products/Workflow-Suite/Fiery-JobMaster)

### **JobMaster tab improvements**

The following improvements have been made for JobMaster tab users, for all printers that support printing on tabs:

- A tab preset can be selected directly from the right click menu when inserting a tab or converting a page to a tab.
- The "Apply styles to all" option in the Bleed Edge Tab feature is now available in the Insert Tab/Convert to Tab workflow. This allows you to choose to apply tab content, text styles, background styles, and image styles across all tabs or those of the same position in the same tab set.

#### **JobMaster page numbering improvements**

JobMaster page numbering now includes the ability to define:

**3**

- Page Numbering Start Page Page numbering always starts from the first page. Page Numbering Start Page defines the number used for the first page. For example, if the start page is listed as "6", then the page number of the first page will be "6", and second page will be "7", etc.
- Page Numbering Increments You can specify the increment between the page numbers. Previously, page numbering always incremented by 1.
- Page Numbering Format You can specify the page numbering format, including A,B,C; a,b,c; I,II,III; i,ii,iii. Previously, page numbering was always formatted as 1,2,3.
- Force front side to odd page number You can make sure the front side of the page (typically the right hand page of a reader's view) is always an odd page.

#### **Impose Scale to Fit update**

The behavior of the Scale to Fit option can now be calculated two ways:

- The Scale to Fit calculation can include the gutter size (same as in Command WorkStation v5.0, v5.1, and v5.2).
- The Scale to Fit calculation can ignore the gutter size (same as in Command WorkStation v5.3, v5.4, and v5.5).

#### **Fiery JDF 1.3**

Fiery JDF 1.3 includes the following features:

- Auto reprint tracking Allows MIS systems to receive notifications about reprints of submitted jobs.
- Tracking of non-JDF jobs Allows MIS systems to track status of and manage consumables of jobs that are imported with Command WorkStation.
- Manually closed jobs are now reported properly to MIS systems.
- Ability to impose JDF submitted jobs based on Media, Trim, or Bleed boxes.
- JDF control of additional Fiery job settings such as image quality, brightness, schedule print, pad printing, color control bar, and wire comb binding.
- Additional JDF/JMF logging for troubleshooting.

For more information about installing Fiery JDF 1.3 on the Fiery Server, see the documentation at<http://help.efi.com/fip/index.html>.

#### **Online Help**

The Helps for Command WorkStation, Hot Folders, and Fiery Remote Scan are available on the Internet and are no longer installed with the software. You can download a PDF version of the Help for offline use.

### **Fiery Dashboard integration**

You have the option to authorize the use of Fiery Dashboard directly from Command WorkStation. By selecting Edit > Authorize This Computer, you can create a Fiery Dashboard account, or log into an existing one, and begin collecting analytic data for view in Fiery Dashboard.

The free Fiery Dashboard v2 is available at the same time as Fiery Extended Applications Package v4.2. We recommend that Fiery Dashboard users create a new Fiery Dashboard account to use Fiery Dashboard v2 from Command WorkStation.

#### **Measurement instruments no longer supported**

The following measurement instruments are no longer supported for calibration in versions of Command WorkStation after v5.3.

- X-Rite DTP32 or DTP32 Series II densitometer
- X-Rite DTP41 densitometer

### **Fiery Ticker and Fiery Go**

With Command WorkStation v5.6 installed on the Fiery Server, tray information will now be displayed in Fiery Ticker and Fiery Go connected to that Fiery Server.

### **Flattened PDF in Impose**

Jobs saved as flattened PDF in Impose now render all objects properly.

#### **Hot Folders folder names**

Hot Folders can now support folder names up to 128 double-byte characters long.

# **Notes de mise à jour client Fiery Extended Applications Package 4.2**

Ce document contient des informations importantes concernant le Fiery Extended Applications Package (FEA) 4.2. Distribuez-le à tous les utilisateurs avant de procéder à l'installation.

# **A propos de cette version**

Les applications suivantes ont été mises à jour dans cette version :

- Fiery Command WorkStation 5.6, y compris Fiery JobMaster/Impose/Compose 4.6
- Fiery Hot Folders 3.6
- Fiery Remote Scan 6.2
- Fiery Software Manager 2.0
- Fiery Printer Delete Utility 3.3

# **Nouveautés**

Cette version inclut les améliorations décrites dans les sections suivantes.

#### **Nouveautés de la Command WorkStation**

Au démarrage de la Command WorkStation, une page Nouveautés actualisée présentant brièvement chacune des nouvelles fonctions s'affiche.

### **Affichage filtré de la liste des tâches de la Command WorkStation**

L'opérateur peut filtrer l'affichage de la liste des tâches de la Command WorkStation selon n'importe quel attribut de colonne : informations relatives aux tâches, nom de la tâche, nom de l'utilisateur, etc. Une grande partie des filtres sont préremplis automatiquement à partir des informations extraites des tâches de la liste.

### **Fiery ImageViewer 2.0**

ImageViewer 2.0 propose une interface utilisateur remodelée qui présente les améliorations suivantes :

- Affichage des pages sous forme de chemin de fer, pour une navigation simplifiée entre les pages.
- Option de loupe permettant de zoomer sur une section de la page.
- Possibilité d'importer des courbes d'applications tierces (par exemple, les courbes créées dans Curve2 et Curve3, qui peuvent être utilisées pour le calibrage G7).
- L'exportation d'une épreuve écran au format PDF n'est plus limitée à 300 ppp. L'opérateur peut désormais sélectionner 150 ppp et, si la résolution d'origine est de 1 200 ppp, 600 ppp.

#### **Nouvelle tâche dans JobMaster, Impose ou Compose**

Lorsque vous utilisez JobMaster, Impose ou Compose, vous avez la possibilité de créer une tâche sur le Fiery Server à partir du menu Fichier de la Command WorkStation ou à l'aide de l'icône Nouvelle tâche de la barre d'outils (vous devrez peut-être personnaliser la barre d'outils afin d'y ajouter cette icône). La Command WorkStation propose également une nouvelle icône JobMaster qui peut être ajoutée à la barre d'outils.

L'option Nouvelle tâche permet de créer une tâche à l'aide de JobMaster, Impose ou Compose. Si aucune licence n'est disponible pour ces applications, vous êtes invité à en activer une. Comme les tâches enregistrées sur le Fiery Server doivent impérativement présenter du contenu, toute tâche créée inclut automatiquement une page vierge. Cette page vierge peut être ignorée lorsque du contenu supplémentaire est ajouté (onglets insérés, pages numérisées, autres PDF, etc.). Cela permet aux opérateurs de créer des tâches comportant uniquement des onglets ou de créer une tâche à partir d'une numérisation.

### **Séries d'onglets multiples JobMaster**

Lorsque vous utilisez JobMaster avec certaines imprimantes, vous pouvez définir deux jeux d'onglets pour une même tâche (par exemple, un jeu d'onglets de 5 rangées et un autre de 3 rangées). Vous avez la possibilité d'insérer le second jeu d'onglets dans le premier (si l'imprimante prend en charge l'insertion de plusieurs jeux d'onglets). S'il est inséré dans le premier, le second jeu d'onglets recommencera avec une nouvelle rangée après chaque onglet du premier jeu.

- Si une tâche présente des onglets insérés, les options d'agrafage peuvent ne pas être appliquées.
- Si une tâche comporte des séries d'onglets multiples avec une présentation en sortie définie sur Face dessus - ordre normal, il se peut que les pages subissent une rotation de 180 degrés. Dans ce cas, sélectionnez l'option Rotation 180 pour obtenir l'orientation correcte.
- Si une tâche comporte des séries d'onglets multiples avec un décalage sur l'onglet, la valeur de décalage est définie pour l'ensemble des onglets de la tâche et n'est pas appliquée à un onglet ou un style d'onglet individuel.

Pour déterminer si votre Fiery Server prend en charge les séries d'onglets multiples dans JobMaster, rendez-vous sur [http://w3.efi.com/Fiery/Products/Workflow-Suite/Fiery-](http://w3.efi.com/Fiery/Products/Workflow-Suite/Fiery-JobMaster)[JobMaster.](http://w3.efi.com/Fiery/Products/Workflow-Suite/Fiery-JobMaster)

#### **Amélioration des onglets dans JobMaster**

Les améliorations suivantes ont été apportées aux onglets dans JobMaster pour toutes les imprimantes prenant en charge l'impression sur les onglets :

- Lors de l'insertion d'un onglet ou de la conversion d'une page en onglet, il est possible de sélectionner un préréglage d'onglet directement à partir du menu qui s'affiche en cliquant sur le bouton droit de la souris.
- L'option Appliquer les styles partout de la fonctionnalité Onglet à fond perdu est désormais disponible dans le flux Insérer un onglet/Convertir en support à onglets. Vous pouvez choisir d'appliquer du contenu et des styles de texte, d'arrière-plan et d'image à l'ensemble des onglets ou à ceux qui ont la même position dans le même jeu d'onglets.

#### **Amélioration de la numérotation des pages dans JobMaster**

La numérotation des pages dans JobMaster offre désormais la possibilité de définir :

- La page de démarrage pour la numérotation des pages : la numérotation commence toujours à la première page. Cette fonctionnalité permet de définir le numéro à utiliser pour la première page. Par exemple, si la page de démarrage est définie sur 6, la première page portera le numéro 6, la deuxième le numéro 7 et ainsi de suite.
- L'incrémentation de la numérotation des pages : vous pouvez spécifier l'incrémentation entre les numéros de page. Auparavant, elle était toujours d'une unité.
- Le format de la numérotation des pages : vous pouvez spécifier le format de la numérotation des pages, notamment A,B,C ; a,b,c ; I,II,III ; i,ii,iii. Auparavant, la numérotation des pages utilisait toujours le format 1,2,3.
- Le recto en page impaire : vous pouvez vous assurer que le recto de la page (qui correspond généralement à la page de droite pour le lecteur) soit toujours un numéro impair.

### **Mise à jour de l'option Adapter au format dans Impose**

Le comportement de l'option Adapter au format peut à présent être calculé de deux manières :

- Le calcul peut inclure la taille de gouttière (comme dans la Command WorkStation v5.0, v5.1 et v5.2).
- Le calcul peut ignorer la taille de gouttière (comme dans la Command WorkStation v5.3, v5.4 et v5.5).

### **Fiery JDF 1.3**

Fiery JDF 1.3 inclut les fonctionnalités suivantes :

- Suivi automatique des réimpressions : permet aux systèmes MIS de recevoir des notifications au sujet des réimpressions de tâches soumises.
- Suivi des tâches non JDF : permet aux systèmes MIS de surveiller le statut des consommables et de gérer ces derniers pour les tâches importées à l'aide de la Command WorkStation.
- Les tâches fermées manuellement sont désormais signalées correctement aux systèmes MIS.
- Possibilité d'imposer les tâches JDF soumises en fonction du support, de la coupe ou des zones de fonds perdus.
- Contrôle par JDF des paramètres de tâches Fiery supplémentaires tels que la qualité de l'image, la luminosité, l'impression programmée, l'impression bloc-notes, la barre de contrôle des couleurs et la reliure à anneaux.
- Création de rapports JDF/JMF supplémentaires pour le dépannage.

Pour plus d'informations sur l'installation de Fiery JDF 1.3 sur le Fiery Server, voir la documentation à l'adresse <http://help.efi.com/fip/index.html>.

### **Aide en ligne**

Les aides de la Command WorkStation, de Hot Folders et de Fiery Remote Scan sont disponibles sur Internet et ne sont plus installées avec les logiciels. Vous pouvez télécharger une version PDF de l'aide pour une utilisation hors ligne.

### **Intégration de Fiery Dashboard**

Une option permet d'autoriser l'utilisation de Fiery Dashboard directement à partir de la Command WorkStation. En sélectionnant Modifier > Autoriser cet ordinateur, vous pouvez créer un compte Fiery Dashboard ou vous connecter à un compte existant, et commencer la collecte de données analytiques pour les consulter dans Fiery Dashboard.

Le logiciel gratuit Fiery Dashboard v2 est disponible en même temps que le Fiery Extended Applications Package v4.2. Nous recommandons aux utilisateurs de Fiery Dashboard de créer un compte Fiery Dashboard pour utiliser Fiery Dashboard v2 à partir de la Command WorkStation.

## **Instruments de mesure plus pris en charge**

Les instruments de mesure suivants ne sont plus pris en charge pour le calibrage dans les versions de la Command WorkStation ultérieures à v5.3.

- Densitomètre X-Rite DTP32 ou DTP32 Series II
- Densitomètre X-Rite DTP41

## **Fiery Ticker et Fiery Go**

Avec la Command WorkStation v5.6 installée sur le Fiery Server, les informations sur les bacs s'affichent désormais dans les applications Fiery Ticker et Fiery Go connectées à ce Fiery Server.

### **PDF aplatis dans Impose**

Les tâches enregistrées sous forme de fichiers PDF aplatis dans Impose offrent à présent un rendu parfait de tous les objets.

### **Noms de dossier dans Hot Folders**

Hot Folders prend désormais en charge les noms de dossier comportant jusqu'à 128 caractères codés sur deux octets.

# **Note di release per l'utente Fiery Extended Applications Package 4.2**

Questo documento contiene importanti informazioni su Fiery Extended Applications Package (FEA) 4.2. Distribuire una copia di questo documento a tutti gli utenti prima di procedere con l'installazione.

## **Informazioni su questo release**

In questo release sono state aggiornate le seguenti applicazioni:

- Fiery Command WorkStation 5.6, incluso Fiery JobMaster/Impose/Compose 4.6
- Fiery Hot Folders 3.6
- Fiery Remote Scan 6.2
- Fiery Software Manager 2.0
- Fiery Printer Delete Utility 3.3

# **Novità**

Questo release comprende i miglioramenti descritti nelle seguenti sezioni.

### **Novità introdotte in Command WorkStation**

Quando si avvia Command WorkStation, apparirà una nuova pagina di novità che fornisce una breve introduzione a ciascuna nuova funzione.

### **Viste filtrate degli elenchi lavori di Command WorkStation**

L'operatore può filtrare la vista degli elenchi lavori di Command WorkStation in base a qualsiasi attributo delle colonne. Gli attributi comprendono le informazioni di job ticket, il nome del lavoro, il nome dell'utente, la data, ecc. Molti filtri sono automaticamente riempiti con il contenuto letto dai lavori presenti nell'elenco dei lavori.

### **Fiery ImageViewer 2.0**

ImageViewer 2.0 ha un'interfaccia utente aggiornata con le seguenti modifiche:

- Vista di anteprima ridotta delle pagine, che offre un modo più semplice di navigare tra le pagine.
- Un'opzione di ingrandimento zoom in una sezione della pagina.
- Possibilità di importare curve da altre applicazioni (ad esempio, curve create in Curve2 e Curve3, utilizzabili per la calibrazione G7).
- L'esportazione di una prova soft in un file PDF non è più limitata a 300 dpi. L'operatore ora può selezionare 150 dpi e, se la risoluzione originale è 1200 dpi, 600 dpi.

#### **Nuovo lavoro in JobMaster, Impose o Compose**

Quando si usa JobMaster, Impose o Compose, si ha la possibilità di creare un nuovo lavoro su Fiery Server dal menu File in Command WorkStation o dall'icona Nuovo lavoro nella barra degli strumenti (potrebbe essere necessario personalizzare la barra degli strumenti per aggiungere l'icona Nuovo lavoro). Command WorkStation comprende anche una nuova icona JobMaster che può essere aggiunta alla barra degli strumenti.

Nuovo lavoro crea un nuovo lavoro con JobMaster, Impose o Compose (in base all'applicazione dotata di licenza) o chiederà di attivare una delle licenze. Poiché qualsiasi lavoro risalvato su Fiery Server deve necessariamente avere del contenuto, un nuovo lavoro comprende automaticamente una pagina vuota. Questa pagina vuota può essere eliminata quando viene aggiunto dell'altro contenuto, come separatori inseriti, pagine di scansione o altri PDF. Questo consente agli operatori di creare lavori formati solo da separatori o creare un lavoro da una scansione.

### **Separatori con gruppi di linguette multipli in JobMaster**

Usando JobMaster con le stampanti selezionate, è possibile definire due set di separatori in un singolo lavoro (ad esempio, un set di separatori con 5 linguette e un set di separatori con 3 linguette). È possibile decidere se il secondo set di separatori è nidificato nel primo (se la stampante supporta la nidificazione di più set di separatori). Se i set di separatori sono nidificati, il secondo set ricomincerà con un nuovo gruppo di linguette dopo ogni separatore del primo set.

- Se un lavoro ha separatori nidificati, eventuali impostazioni di graffatura potrebbero non essere applicate al lavoro.
- Se un lavoro ha separatori con gruppi di linguette multipli con un modo di uscita a faccia su e normale, le pagine potrebbero essere ruotate di 180 gradi. Se questo si verifica, selezionare l'opzione Ruota di 180 per ottenere la corretta rotazione in stampa.
- Se un lavoro ha separatori con gruppi di linguette multipli con spostamento separatore, il valore dello spostamento viene impostato per tutti i separatori inclusi nel lavoro e non viene applicato a un singolo separatore o a un singolo stile di separatori.

Per sapere se il Fiery Server utilizzato può supportare i separatori con gruppi di linguette multipli, andare a [http://w3.efi.com/Fiery/Products/Workflow-Suite/Fiery-JobMaster.](http://w3.efi.com/Fiery/Products/Workflow-Suite/Fiery-JobMaster)

### **Miglioramenti ai separatori in JobMaster**

Sono stati apportati i seguenti miglioramenti ai separatori in JobMaster, per tutte le stampanti compatibili con la stampa su separatori:

- Una preimpostazione per un separatore può essere selezionata direttamente dal menu che appare facendo clic con il pulsante destro del mouse nel momento in cui si inserisce un separatore o si converte una pagina in un separatore.
- L'opzione "Applica stili a tutti" nella funzione Linguetta al vivo è ora disponibile nel flusso di lavoro Inserisci separatore/Converti in separatore. Questo consente di decidere se applicare contenuto, stili di testo, stili di sfondo e stili di immagini a tutti i separatori o solo a quelli della stessa posizione nello stesso set di separatori.

#### **Miglioramenti alla numerazione delle pagine in JobMaster**

La numerazione delle pagine in JobMaster ora consente di definire:

- Pagina iniziale per Numerazione pagine La numerazione pagine inizia sempre dalla prima pagina. Pagina iniziale per Numerazione pagine definisce il numero usato per la prima pagina. Ad esempio, se la pagina iniziale è "6", allora il numero di pagina della prima pagina sarà "6", quello della seconda pagina sarà "7", ecc.
- Incrementi per Numerazione pagine È possibile specificare l'incremento tra i numeri di pagina. In precedenza, la numerazione pagine era sempre incrementata di 1.
- Formato per Numerazione pagine È possibile specificare il formato per la numerazione pagine, con A,B,C; a,b,c; I,II,III; i,ii,iii. In precedenza, la numerazione pagina aveva sempre il formato 1,2,3.
- Forza fronte su numero di pagina dispari È possibile assicurarsi che il lato frontale della pagina (in genere la pagina destra dal punto di vista del lettore) sia sempre una pagina dispari.

#### **Aggiornamento di Adatta alla pagina in Impose**

Il comportamento dell'opzione Adatta alla pagina può ora essere calcolato in due modi:

- Il calcolo di Adatta alla pagina può comprendere le dimensioni del margine interno (come in Command WorkStation v5.0, v5.1 e v5.2).
- Il calcolo di Adatta alla pagina può ignorare le dimensioni del margine interno (come in Command WorkStation v5.3, v5.4 e v5.5).

### **Fiery JDF 1.3**

Fiery JDF 1.3 comprende le seguenti funzioni:

- Traccia automatica ristampe Consente ai sistemi MIS di ricevere le notifiche relative alle ristampe dei lavori inoltrati.
- Traccia di lavori non JDF Consente ai sistemi MIS di gestire e tenere traccia dello stato dei materiali di consumo per i lavori importati con Command WorkStation.
- I lavori chiusi manualmente ora sono documentati correttamente nei sistemi MIS.
- Possibilità di sottoporre a imposizione i lavori inoltrati JDF in base a Supporto, Riquadro rifilo o al vivo
- Controllo JDF di altre impostazioni Fiery come la qualità delle immagini, la luminosità, la stampa pianificata, la stampa blocco, la barra di controllo del colore e la rilegatura a dorso metallico.
- Altri log di registrazione JDF/JMF per la diagnostica.

Per ulteriori informazioni sull'installazione di Fiery JDF 1.3 su Fiery Server, vedere la documentazione sul sito [http://help.efi.com/fip/index.html.](http://help.efi.com/fip/index.html)

### **Guida in linea**

Le Guide di Command WorkStation, Hot Folders e Fiery Remote Scan sono disponibili su Internet e non vengono più installate con il software. È possibile scaricare una versione PDF della Guida per la consultazione non in linea.

### **Integrazione di Fiery Dashboard**

È possibile autorizzare l'uso di Fiery Dashboard direttamente da Command WorkStation. Selezionando Modifica > Autorizza questo computer, è possibile creare un account Fiery Dashboard o collegarsi con uno esistente e iniziare a raccogliere i dati analitici da visualizzare in Fiery Dashboard.

La versione gratuita di Fiery Dashboard v2 è disponibile insieme a Fiery Extended Applications Package v4.2. Si consiglia agli utenti di Fiery Dashboard di creare un nuovo account Fiery Dashboard per usare Fiery Dashboard v2 da Command WorkStation.

### **Strumenti di misurazione non più supportati**

I seguenti strumenti di misurazione non sono più supportati per la calibrazione nelle versioni di Command WorkStation dopo v5.3.

- Densitometro X-Rite DTP32 o DTP32 Series II
- Densitometro X-Rite DTP41

### **Fiery Ticker e Fiery Go**

Con Command WorkStation v5.6 installato su Fiery Server, le informazioni sui cassetti ora verranno visualizzate in Fiery Ticker e Fiery Go collegati a quel Fiery Server.

### **PDF unificato in Impose**

I lavori salvati come PDF unificati in Impose ora riproducono tutti gli oggetti in modo corretto.

### **Nome delle cartelle di Hot Folders**

Hot Folders ora può supportare i nomi delle cartelle con lunghezza fino a 128 caratteri a doppio byte.

# **Release-Informationen Fiery Extended Applications Package 4.2**

Dieses Dokument enthält wichtige Informationen über das Softwarepaket Fiery Extended Applications Package (*FEA*) v4.2. Stellen Sie diese Informationen allen Anwendern in Kopie zur Verfügung, bevor Sie die Installation vornehmen.

# **Hinweise zu dieser Release-Version**

Für dieses Release wurden die folgenden Anwendungsprogramme aktualisiert:

- Fiery Command WorkStation 5.6 inklusive Fiery JobMaster/Impose/Compose 4.6
- Fiery Hot Folders 3.6
- Fiery Remote Scan 6.2
- Fiery Software Manager 2.0
- Fiery Printer Delete Utility 3.3

### **Neuerungen**

Diese Release-Version umfasst die im Folgenden beschriebenen neuen und optimierten Funktionen.

### **Neuerungen in der Anwendung Command WorkStation**

Beim Starten der Anwendung Command WorkStation wird die überarbeitete Seite "Neuerungen" mit Kurzbeschreibungen der neuen Funktionen angezeigt.

### **Ansichten mit Suchfiltern für Auftragslisten in der Anwendung Command WorkStation**

Für die Auftragslisten können Werte aus jeder angezeigten Spalte als Suchfilter verwendet werden, z.B. Informationen des Jobtickets, Auftragstitel, Anwendernamen, Datumsangaben usw. Viele Filter werden automatisch mit Inhalten initialisiert, die den Daten der Aufträge in den Auftragslisten entnommen werden.

### **Fiery ImageViewer 2.0**

ImageViewer 2.0 hat eine neu gestaltete Oberfläche mit folgenden Neuerungen:

- Darstellung der Auftragsseiten als Miniaturen für die einfache Navigation.
- Eine Lupe für das gezielte Einzoomen einzelner Bildausschnitte.
- Möglichkeit zum Importieren von Farbkurven aus Anwendungsprogrammen anderer Hersteller (z.B. aus Curve2- und Curve3-Programmen für die G7-Kalibrierung).
- Keine Beschränkung mehr auf 300 dpi beim Exportieren von Softproofs in eine PDF-Datei. Unterstützt werden nun die Einstellung "150 dpi" und bei einer Originalauflösung von 1200 dpi die Einstellung "600 dpi".

#### **Option "Neuer Auftrag" in JobMaster, Impose und Compose**

Bei der Arbeit in JobMaster, Impose oder Compose können Sie nun einen neuen Auftrag auf dem Fiery Server erstellen, indem Sie "Neuer Auftrag" im Menü "Datei" der Anwendung Command WorkStation wählen oder auf das Symbol "Neuer Auftrag" klicken; (möglicherweise müssen Sie die Symbolleiste anpassen, damit das Symbol "Neuer Auftrag" angezeigt wird). In der Anwendung Command WorkStation steht außerdem das neue Symbol "JobMaster" zur Verfügung, das Sie der Symbolleiste hinzufügen können.

Mit der Option "Neuer Auftrag" können Sie mithilfe von JobMaster, Impose bzw. Compose (abhängig von der jeweils installierten Lizenz) einen komplett neuen Auftrag erstellen. Falls keine entsprechende Lizenz aktiviert ist, werden Sie aufgefordert, eine solche Lizenz zu aktivieren. Da jeder Auftrag ein Mindestmaß an Inhalt haben muss, damit er auf dem Fiery Server gespeichert werden kann, wird für jeden neuen Auftrag automatisch eine Leerseite angelegt. Diese Leerseite können Sie löschen, sobald Sie dem neuen Auftrag anderen Inhalt hinzugefügt haben, sei es durch das Einfügen von Registerseiten, das Scannen von Originalen oder das Übernehmen von Seiten aus anderen PDF-Dateien. Dadurch haben Sie beispielsweise die Möglichkeit, einen Auftrag zu erstellen, der nur aus Registerseiten besteht oder der nur gescannte Seiten enthält.

### **Verwenden verschiedenartiger Registersets in einem Dokument in JobMaster**

Bei Verwendung bestimmter Drucker können Sie in JobMaster für einen einzelnen Auftrag zwei Registersets definieren (z.B. ein Registerset mit fünf Registerseiten und ein weiteres Set mit nur drei Registerseiten). Zusätzlich können Sie angeben, ob das zweite Registerset dem ersten Set untergeordnet (geschachtelt) werden soll (sofern der Drucker das Schachteln von Registersets unterstützt).

Beim Schachteln der Registersets wird bei jedem Wechsel zur jeweils nächsten Registerseite im ersten (übergeordneten) Set für das zweite Set ein neuer Registerseitensatz gestartet.

- Beim Schachteln zweier Registersets besteht die Möglichkeit, dass das Heften (sofern angefordert) für den Auftrag nicht erfolgt.
- Wenn Sie für einen Auftrag mit mehreren Registersets die Ablagefolge "Druckbild oben -Normal" festlegen, werden möglicherweise die Seiten um 180° gedreht. Aktivieren Sie in diesem Fall zusätzlich die Druckoption "Drehen um 180°", damit die Seiten mit der richtigen Ausrichtung/Orientierung ausgegeben werden.
- Wenn für einen Auftrag mit mehreren Registersets ein Registerversatzwert festgelegt wird, wird dieser auf alle Registerseiten im Auftrag angewendet, d.h. er wird nicht selektiv auf eine einzelne Registerseite oder auf ein einzelnes Registerset angewendet.

Weitere Hinweise dazu, ob JobMaster auf Ihrem Fiery Server die Verwendung mehrerer Registersets innerhalb eines Auftrags unterstützt, finden Sie auf der Webseite [http://w3.efi.com/Fiery/Products/Workflow-Suite/Fiery-JobMaster.](http://w3.efi.com/Fiery/Products/Workflow-Suite/Fiery-JobMaster)

#### **Verbesserungen für Registerseiten in JobMaster**

Im Hinblick auf Registerseiten wurden in JobMaster die folgenden Verbesserungen vorgenommen; sie sind für alle Drucker verfügbar, die das Drucken von Aufträgen mit Registerseiten unterstützen:

- Beim Einfügen einer Registerseite und beim Konvertieren einer vorhandenen Seite in eine Registerseite kann nun eine Vorgabe für die Registerseite im Kontextmenü gewählt werden.
- Die Option "Stile kollektiv anwenden auf" der Funktion für Handmarken ist nun in die Workflows "Register einfügen" und "In Registerseite konvertieren" integriert. Sie haben damit die Möglichkeit, Inhalt und Stile für Tabs sowie Stile für Hintergrund und Bilder kollektiv auf die Tabs aller Registerseiten anzuwenden oder auf die Tabs zu beschränken, die innerhalb eines Registersets dieselbe Position einnehmen.

#### **Verbesserungen bei der Seitennummerierung in JobMaster**

Mit der Funktion von JobMaster für die Seitennummerierung können Sie nun folgende Angaben festlegen:

- Beginn für die Seitennummerierung Die Seitennummerierung beginnt immer mit der ersten Seite. Sie können nun aber die Anfangsnummer für die Seitennummerierung frei wählen. Wenn Sie z. B. "6" als Beginn festgelegt wird, erhält die erste Seite die Seitennummer "6", die zweite die Seitennummer "7" usw.
- Inkrement für die Seitennummerierung Sie können das Inkrement für die Nummerierung der Seiten manuell festlegen. Bisher wurden die Seitennummern fortlaufend um "1" erhöht.
- Format für die Seitennummerierung Für die Seitennummern stehen verschiedene Formate zur Verfügung, u.a. "A,B,C", "a,b,c", "I,II,III" oder "i,ii,iii". Bisher wurde für Seitennummern immer das Format "1,2,3" verwendet.
- Erzwungene Zuordnung ungerader Seitennummern zu Vorderseiten Sie können nun veranlassen, dass Vorderseiten (in der Leseansicht i.d. R. die rechten Seiten) immer ungerade Seitennummern erhalten.

### Aktualisierung für Option "Passend skalieren" in Impose

Das Ergebnis der Option "Passend skalieren" kann nun auf zwei Arten berechnet werden:

- In die Berechnung für die Option "Passend skalieren" kann die Breite des Bundstegs einbezogen werden; (dies entspricht dem Verhalten in der Anwendung Command WorkStation der Versionen v5.0, v5.1 und v5.2).
- Die Berechnung für die Option "Passend skalieren" kann ohne Berücksichtigung der Breite des Bundstegs erfolgen; (dies entspricht dem Verhalten in der Anwendung Command WorkStation der Versionen v5.3, v5.4 und v5.5).

### **Fiery JDF 1.3**

Fiery JDF 1.3 umfasst die folgenden Funktionen:

- Automatische Verfolgung von Wiederholungsdrucken MIS-Systeme werden benachrichtigt, wenn von ihnen übergebene Aufträge wiederholt werden.
- Überwachung nicht per JDF übergebener Aufträge MIS-Systeme können den Status und die Verbrauchsmaterialien auch für Aufträge verfolgen, die in die Anwendung Command WorkStation importiert wurden.
- Manuell geschlossene Aufträge werden nun mit den richtigen Informationen an die MIS-Systeme gemeldet.
- Per JDF übermittelte Aufträge können nun auf der Basis von Medien-, Endformatoder Anschnittrahmen ausgeschossen werden.
- Per JDF können nun zusätzliche Fiery Auftragseinstellungen wie Bildqualität, Helligkeit, zeitliche Planung, Formularblockdruck, Kontrollstreifen und Drahtkammbindung gesteuert werden.
- Für die Fehleranalyse können zusätzliche JDF/JMF-Informationen protokolliert werden.

Weitere Hinweise zum Installieren von Fiery JDF 1.3 auf dem Fiery Server finden Sie in der Dokumentation auf der Webseite [http://help.efi.com/fip/index.html.](http://help.efi.com/fip/index.html)

### **Online-Hilfe**

Die Hilfetexte für die Anwendung Command WorkStation sowie für Hot Folders und für Fiery Remote Scan sind nun im Internet verfügbar und werden nicht mehr zusammen mit der Anwendungssoftware installiert. Für die Offline-Referenz kann eine PDF-Version der Hilfeinhalte heruntergeladen werden.

### **Integration von Fiery Dashboard**

Der Einsatz von Fiery Dashboard kann nun direkt in der Anwendung Command WorkStation autorisiert werden. Über die Option "Diesen Computer autorisieren" im Menü "Bearbeiten" können Sie ein neues Konto für Fiery Dashboard erstellen oder sich unter Verwendung eines vorhandenen Kontos anmelden, um Analysedaten zu sammeln, die in Fiery Dashboard angezeigt und grafisch aufbereitet werden.

Die kostenfreie Software Fiery Dashboard v2 wird gleichzeitig mit dem Softwarepaket Fiery Extended Applications Package v4.2 bereitgestellt. Anwendern, die Fiery Dashboard bereits nutzen, wird empfohlen, für die Verwendung von Fiery Dashboard v2 in Verbindung mit der Anwendung Command WorkStation ein neues Konto für Fiery Dashboard zu erstellen.

### **Nicht mehr unterstützte Messinstrumente**

In Versionen der Anwendung Command WorkStation nach v5.3 werden die folgenden Messinstrumente nicht mehr für die Kalibrierung unterstützt.

- Densitometer X-Rite DTP32 oder DTP32 Series II
- Densitometer X-Rite DTP41

### **Fiery Ticker und Fiery Go**

Wenn auf einem Fiery Server die Anwendung Command WorkStation v5.6 installiert wird, werden die Papierfachinformationen in Fiery Ticker und in Fiery Go angezeigt, wenn in diesen Softwareprodukten die Verbindung zum betreffenden Fiery Server hergestellt wird.

#### **Auf eine Ebene reduzierte PDF-Dateien in Impose**

Bei Aufträgen, die beim Speichern in Impose auf eine Ebene reduziert werden, werden nun alle Objekt ordnungsgemäß gerendert.

### **Namen von Hot Folders überwachter Ordner**

Hot Folders unterstützt nun Ordnernamen bis zu einer Maximallänge von 128 Doppelbyte-Zeichen.

# **Notas de la versión para el cliente Fiery Extended Applications Package 4.2**

Este documento contiene información importante acerca de Fiery Extended Applications Package (FEA) 4.2. Asegúrese de proporcionar esta información a todos los usuarios antes de continuar con la instalación.

# **Acerca de esta versión**

Se han actualizado las siguientes aplicaciones en esta versión:

- Fiery Command WorkStation 5.6, que incluye Fiery JobMaster/Impose/Compose 4.6
- Fiery Hot Folders 3.6
- Fiery Remote Scan 6.2
- Fiery Software Manager 2.0
- Fiery Printer Delete Utility 3.3

# **Novedades**

Esta versión incluye las siguientes mejoras descritas en las siguientes secciones.

#### **Novedades en Command WorkStation**

Cuando inicie Command WorkStation, verá una página actualizada de Novedades que ofrece una breve introducción de cada nueva función.

#### **Vistas filtradas de Lista de Trabajos de Command WorkStation**

El operador puede filtrar la vista de la lista de trabajos Command WorkStation por cualquier atributo de columna. Esto incluye información del control de trabajos, nombre del trabajo, nombre del usuario, fecha, etc. Muchos filtros se completan previamente de forma automática con contenidos leídos de los trabajos en la lista de trabajos.

### **Fiery ImageViewer 2.0**

ImageViewer 2.0 tiene una interfaz de usuario actualizada con los siguientes cambios:

- Vista en miniatura de páginas ofrece una forma más sencilla de navegar entre las páginas.
- Una opción de lupa para ampliar una sección de la página.
- Capacidad para importar curvas de aplicaciones de terceros (por ejemplo, curvas creadas en Curve2 y Curve3, que puede utilizarse para calibración G7).
- Exportar una prueba en línea a un archivo PDF ya no está limitado a 300 ppp. El operador ahora puede seleccionar 150 ppp y, si la resolución original es 1200 ppp, 600 ppp.

#### **Nuevo trabajo de JobMaster, Impose o Compose**

Si utiliza JobMaster, Impose o Compose dispone de la capacidad para crear un nuevo trabajo en el Fiery Server desde el menú Archivo en Command WorkStation o desde el icono Nuevo trabajo en la barra de herramientas (es posible que tenga que personalizar su barra de herramientas para añadir el icono de Nuevo trabajo). Command WorkStation también incluye un nuevo icono JobMaster que puede añadirse a la barra de herramientas.

Nuevo trabajo crea un trabajo nuevo utilizando JobMaster, Impose o Compose (cualquiera con licencia) o le pedirá que active una de estas licencias. Debido a que todos los trabajos guardados de nuevo en el Fiery Server deben tener algún contenido, el nuevo trabajo incluye automáticamente una página vacía. Esta página vacía puede descartarse cuando se añade otro contenido, como pestañas insertadas, páginas exploradas u otros PDF. Esto permite a los operadores crear trabajos sólo con pestañas o crear un trabajo desde una exploración.

#### **Pestañas multigrupo de JobMaster**

Al utilizar JobMaster con impresoras seleccionadas, puede definir dos conjuntos de pestañas en un solo trabajo (por ejemplo, un conjunto de grupos de 5 pestañas y un conjunto de grupos de 3 pestañas). Puede decidir si el segundo conjunto de pestañas está anidado dentro del primer conjunto de pestañas (si la impresora admite anidado de múltiples conjuntos de pestañas). Si los conjuntos de pestañas están anidados, el segundo conjunto de pestañas se reiniciará con un nuevo grupo después de cada pestaña del primer conjunto.

- Si un trabajo tiene pestañas anidadas, puede que no se aplique ninguna selección de engrapado para el trabajo.
- Si un trabajo tiene pestañas multigrupo con un método de entrega de salida boca arriba y normal, es posible que las páginas aparezcan giradas 180 grados. Si sucede esto, seleccione la opción Girar 180 para obtener la rotación de salida correcta.
- Si un trabajo tiene pestañas multigrupo con desplazamiento de pestañas, el valor de desplazamiento de pestañas está configurado para todas las pestañas en el trabajo y no se aplica a una pestaña individual o a un estilo de pestaña individual.

Para saber si su Fiery Server admite la función de pestañas multigrupo de JobMaster, vaya a [http://w3.efi.com/Fiery/Products/Workflow-Suite/Fiery-JobMaster.](http://w3.efi.com/Fiery/Products/Workflow-Suite/Fiery-JobMaster)

#### **Mejoras de las funciones de pestañas de JobMaster**

Las siguientes mejoras has ido realizadas para los usuarios de pestañas de JobMaster, para todas las impresoras que admiten impresión en pestañas:

- Es posible seleccionar directamente un valor predefinido de pestaña, desde el menú de botón derecho al insertar una pestaña o convertir una página a pestaña.
- La opción "Aplicar estilos a todo" en la función Pestaña de borde a sangre ahora está disponible en el flujo de trabajo Insertar pestaña/Convertir en pestaña. Esto le permite seleccionar que se aplique el contenido de la pestaña, estilos de texto, estilos de fondo y estilos de imagen en todas las pestañas o aquellas con la misma posición en el mismo conjunto de pestañas.

### **Mejoras de numeración de páginas de JobMaster**

La numeración de páginas de JobMaster ahora incluye la posibilidad de definir:

- Página de inicio de la numeración de páginas: La numeración de páginas siempre empieza desde la primera página. Página de inicio de la numeración de páginas define el número utilizado en la primera página. Por ejemplo, si la página de inicio está en la lista como "6", entonces el número de página de la primera página será "6" y la segunda página será "7", etc.
- Incrementos de numeración de la página: Puede especificar el incremento entre los números de páginas. Anteriormente, la numeración de páginas siempre se incrementaba en 1.
- Formato de numeración de páginas: Puede especificar el formato de numeración de páginas, incluyendo A,B,C; a,b,c; I,II,III; i,ii,iii. Anteriormente, la numeración de páginas siempre ha tenido un formato de 1,2,3.
- Forzar anverso a número de página impar: Puede asegurarse de que el anverso de la página (normalmente la página del lado derecho de una vista del lector) sea siempre una página impar.

### **Actualización de Ajustar a página de Impose**

El comportamiento de la opción Ajustar a página ahora puede calcularse de dos formas:

- El cálculo Ajustar a página puede incluir el tamaño de separación (igual que en Command WorkStation v5.0, v5.1 y v5.2).
- El cálculo Ajustar a página puede ignorar el tamaño de separación (igual que en Command WorkStation v5.3, v5.4 y v5.5).

### **Fiery JDF 1.3**

La versión 1.3 de Fiery JDF incluye las siguientes funciones:

- Seguimiento de reimpresión automática: Permite a los sistemas MIS recibir notificaciones acerca de las reimpresiones de los trabajos enviados.
- Seguimiento de trabajos que no son JDF: Permite a los sistemas MIS controlar el estado de los trabajos que se importan con Command WorkStation, así como administrar sus consumibles.
- Los trabajos cerrados manualmente ahora se reportan correctamente a sistemas MIS.
- Capacidad para imponer trabajos enviados con JDF basados en los cuadros de Papel, Guillotina o Sangrado.
- Control JDF de ajustes adicionales de trabajos Fiery, tales como calidad de imagen, brillo, planificar impresión, impresión de libreta, barra de control de color y encuadernación de peine.

• Registro adicional JDF/JMF para solución de problemas.

Para obtener más información acerca de la instalación de Fiery JDF 1.3 en el Fiery Server, consulte la documentación en [http://help.efi.com/fip/index.html.](http://help.efi.com/fip/index.html)

#### **Ayuda en línea**

Las Ayudas para Command WorkStation, Hot Folders y Fiery Remote Scan están disponibles en Internet y ya no están instaladas con el software. Puede descargarse una versión PDF de la Ayuda para su uso fuera de línea.

#### **Integración de Fiery Dashboard**

Tiene la opción de autorizar directamente el uso de Fiery Dashboard desde Command WorkStation. Al seleccionar Editar > Autorizar esta computadora, puede crear una cuenta de Fiery Dashboard o iniciar una sesión en una existente y comenzar a recopilar datos analíticos para su visualización en Fiery Dashboard.

Fiery Dashboard v2 están disponible de forma gratuita al mismo tiempo que Fiery Extended Applications Package v4.2. Recomendamos a nuestros usuarios de Fiery Dashboard que creen una nueva cuenta de Fiery Dashboard para utilizar Fiery Dashboard v2 desde Command WorkStation.

#### **Instrumentos de medición que ya no se admiten**

Los siguientes instrumentos de medida ya no se admiten para la calibración en versiones de Command WorkStation posteriores a la v5.3.

- Densitómetro X-Rite DTP32 o DTP32 Series II
- Densitómetro X-Rite DTP41

### **Fiery Ticker y Fiery Go**

Con Command WorkStation v5.6 instalado en el Fiery Server, ahora la información de bandejas se mostrará en Fiery Ticker y Fiery Go conectados a ese Fiery Server.

#### **PDF acoplado en Impose**

Los trabajos guardados como PDF acoplados en Impose ahora reproducen todos los objetos de forma adecuada.

### **Nombres de carpeta de Hot Folders**

Ahora Hot Folders puede admitir nombres de carpeta de hasta 128 caracteres de longitud de doble byte.

# **Notas de versão do cliente Fiery Extended Applications Package 4.2**

Este documento contém informações importantes sobre o Fiery Extended Applications Package (FEA) 4.2. Não se esqueça de fornecer essas informações a todos os usuários antes de prosseguir com a instalação.

# **Sobre esta versão**

Os seguintes aplicativos foram atualizados nesta versão:

- Fiery Command WorkStation 5.6, incluindo Fiery JobMaster/Impose/Compose 4.6
- Fiery Hot Folders 3.6
- Fiery Remote Scan 6.2
- Fiery Software Manager 2.0
- Fiery Printer Delete Utility 3.3

# **O que há de novo?**

Esta versão inclui as melhorias descritas nas seguintes seções.

#### **O que há de novo na Command WorkStation?**

Quando iniciar a Command WorkStation, você ainda irá ver uma página O que há de novo atualizada que fornece uma breve apresentação de cada novo recurso.

### **Exibições da lista de tarefas da Command WorkStation filtradas**

O operador pode filtrar a exibição da lista de tarefas da Command WorkStation por qualquer atributo da coluna. Isso inclui informações de tíquete da tarefa, nome da tarefa, nome de usuário, data, etc. Muitos filtros são automaticamente pré-preenchidos com conteúdos obtidos das tarefas na lista de tarefas.

### **Fiery ImageViewer 2.0**

O ImageViewer 2.0 tem uma interface de usuário atualizada com as seguintes alterações:

- Exibição em miniatura das páginas, oferecendo uma forma mais fácil de navegar entre páginas.
- Uma opção de lupa para aplicar zoom em uma seção da página.
- Habilidade para importar curvas de aplicativos de terceiros (por exemplo, curvas criadas no Curve2 e Curve3, que podem ser usadas para a calibragem de G7).
- A exportação de uma prova soft para um arquivo PDF não está mais limitada a 300 ppp. O operador agora pode selecionar 150 ppp e, se a resolução original for 1200 ppp, 600 ppp.

#### **Nova tarefa do JobMaster, Impose ou Compose**

Ao usar o JobMaster, Impose ou Compose, você pode criar uma nova tarefa no Fiery Server a partir do menu Arquivo na Command WorkStation ou a partir do ícone Nova tarefa na barra de ferramentas (você pode ter que personalizar a sua barra de ferramentas para adicionar o ícone Nova tarefa). A Command WorkStation também inclui um novo ícone do JobMaster que pode ser adicionado à barra de ferramentas.

A Nova tarefa cria uma nova tarefa usando o JobMaster, Impose ou Compose (conforme a licença) ou irá avisá-lo para ativar uma dessas licenças. Por ser necessário que qualquer tarefa salva novamente no Fiery Server tenha algum conteúdo, uma nova tarefa automaticamente inclui uma página em branco. É possível descartar essa página em branco quando outro conteúdo, como separadores inseridos, páginas digitalizadas ou outros PDFs, for adicionado. Isso permite que os operadores criem tarefas apenas de guia ou criem uma tarefa de uma digitalização.

#### **Guias de vários bancos do JobMaster**

Ao usar o JobMaster com as impressoras selecionadas, é possível definir dois conjuntos de guias em uma única tarefa (por exemplo, um conjunto de guias de 5 bancos e um conjunto de guias de 3 bancos). Você pode decidir se o segundo conjunto de guias será aninhado dentro do primeiro conjunto de guias (se a impressora suportar o aninhamento de vários conjuntos de separadores). Se os conjuntos de separadores forem aninhados, o segundo conjunto de separadores será reiniciado com um novo banco após cada separador do primeiro conjunto.

- Se uma tarefa tiver separadores aninhados, qualquer seleção de grampeamento da tarefa poderá não ser aplicada.
- Se a tarefa tiver separadores de vários bancos com um método de entrega de saída de face para cima e normal, as páginas podem ser giradas 180 graus. Se isto acontecer, selecione a opção Girar 180 para obter a rotação de saída correta.
- Se a tarefa tiver separadores de vários bancos com deslocamento de separador, o valor do deslocamento de separador é definido para todas os separadores na tarefa, e não será aplicado a uma separador individual ou a um estilo de separadores individual.

Para descobrir se o seu Fiery Server pode suportar separadores de vários bancos do JobMaster, vá para [http://w3.efi.com/Fiery/Products/Workflow-Suite/Fiery-JobMaster.](http://w3.efi.com/Fiery/Products/Workflow-Suite/Fiery-JobMaster)

#### **Melhorias do separador JobMaster**

As seguintes melhorias foram realizadas para os usuários do separador JobMaster, para todas as impressoras que suportam a impressão em separadores:

- É possível selecionar diretamente a predefinição do separador no menu de clique com o botão direito ao inserir um separador ou converter uma página em separador.
- A opção "Aplicar estilos a todos" no recurso da Guia com borda de sangramento agora está disponível no fluxo de trabalho Inserir separador/Converter para separador. Isto permite que você escolha aplicar o conteúdo do separador, estilos de texto, estilos de fundo e estilos de imagem para todos os separadores ou aqueles de mesma posição no mesmo conjunto de separadores.

#### **Melhorias na numeração de páginas do JobMaster**

A numeração de páginas do JobMaster agora inclui a habilidade de definir:

- Página inicial da numeração de páginas A numeração de páginas sempre começa na primeira página. A Página inicial da numeração de páginas define o número usado para a primeira página. Por exemplo, se a página inicial estiver listada como "6", o número de página da primeira página será "6" e a segunda página será "7", etc.
- Incrementos na numeração de páginas É possível especificar o incremento entre os números de páginas. Antes, a numeração de páginas era sempre incrementada por 1.
- Formato da numeração de páginas É possível especificar o formato da numeração de páginas, incluindo A,B,C; a,b,c; I,II,III; i,ii,iii. Antes, a numeração de páginas sempre estava formatada como 1,2,3.
- Forçar frente para número de página ímpar É possível se certificar de que o lado frontal da página (geralmente a página da direita da perspectiva do leitor) seja sempre uma página ímpar.

### **Atualização de Ajustar à página do Impose**

O comportamento da opção Ajustar à página agora pode ser calculado de duas formas:

- O cálculo de Ajustar à página pode incluir o tamanho da medianiz (o mesmo da Command WorkStation v5.0, v5.1 e v5.2).
- O cálculo de Ajustar à página pode ignorar o tamanho da medianiz (o mesmo da Command WorkStation v5.3, v5.4 e v5.5).

### **Fiery JDF 1.3**

O Fiery JDF 1.3 inclui os seguintes recursos:

- Rastreamento de reimpressão automático Permite que os sistemas MIS recebam notificações sobre reimpressões de tarefas enviadas.
- Rastreamento de tarefas que não são do JDF Permite que os sistemas MIS rastreiem o status e gerenciem os suprimentos das tarefas importadas com a Command WorkStation.
- As tarefas manualmente fechadas agora são reportadas de forma adequada aos sistemas MIS.
- Habilidade para impor as tarefas enviadas do JDF com base nas caixas Mídia, Aparar ou Sangria.
- O controle do JDF de configurações de tarefas adicionais do Fiery como qualidade de imagem, brilho, programar impressão, impressão de bloco, barra de controle de cor e encadernação com garra metálica.
- Registro adicional de JDF/JMF para solucionar problemas.

Para obter mais informações sobre a instalação do Fiery JDF 1.3 no Fiery Server, consulte a documentação em [http://help.efi.com/fip/index.html.](http://help.efi.com/fip/index.html)

#### **Ajuda on-line**

As ajudas da Command WorkStation, dos Hot Folders e do Fiery Remote Scan estão disponíveis na Internet e já não são instaladas com o software. É possível baixar uma versão em PDF da ajuda para usar offline.

#### **Integração do Fiery Dashboard**

Você tem a opção de autorizar o uso do Fiery Dashboard diretamente da Command WorkStation. Ao selecionar Editar > Autorizar este computador, é possível criar uma conta do Fiery Dashboard ou entrar em uma já existente, e começar a coletar dados analíticos para exibir no Fiery Dashboard.

O Fiery Dashboard v2 gratuito está disponível do mesmo modo que o Fiery Extended Applications Package v4.2. Recomendamos que os usuários do Fiery Dashboard criem uma nova conta do Fiery Dashboard para usar o Fiery Dashboard v2 a partir da Command WorkStation.

#### **Os instrumentos de medida já não suportados**

Os seguintes instrumentos de medida já não são suportados para a calibragem em versões da Command WorkStation posteriores a v5.3.

- Densitômetro X-Rite DTP32 ou DTP32 Série II
- Densitômetro X-Rite DTP41

# **Fiery Ticker e Fiery Go**

Com a Command WorkStation v5.6 instalada no Fiery Server, as informações da bandeja agora serão exibidas no Fiery Ticker e Fiery Go conectado àquele Fiery Server.

## **PDF plano no Impose**

As tarefas salvas como PDF plano no Impose agora geram todos os objetos de forma adequada.

# **Nomes de pastas Hot Folders**

O Hot Folders agora pode suportar nomes de pastas até 128 caracteres de duplo byte de extensão.

# **Versienotities voor de klant Fiery Extended Applications Package 4.2**

Dit document bevat belangrijke informatie over Fiery Extended Applications Package (FEA) 4.2. Zorg dat deze informatie bij alle gebruikers bekend is voordat u doorgaat met de installatie.

# **Over deze versie**

In deze versie zijn de volgende toepassingen bijgewerkt:

- Fiery Command WorkStation 5.6, inclusief Fiery JobMaster/Impose/Compose 4.6
- Fiery Hot Folders 3.6
- Fiery Remote Scan 6.2
- Fiery Software Manager 2.0
- Fiery Printer Delete Utility 3.3

# **Wat is nieuw?**

Deze versie bevat de verbeteringen die hieronder worden beschreven.

#### **Wat is nieuw in Command WorkStation?**

Wanneer u Command WorkStation start, ziet u een bijgewerkte "Wat is nieuw"-pagina met een korte inleiding over elke nieuwe functie.

#### **Gefilterde weergave van takenlijst in Command WorkStation**

De operator kan de weergave van de takenlijst in Command WorkStation filteren op het gewenste kolomkenmerk. Dit omvat informatie over taaktickets, taaknaam, gebruikersnaam, datum enz. Vele filters worden automatisch ingevuld met inhoud die wordt afgelezen uit de taken in de takenlijst.

#### **Fiery ImageViewer 2.0**

ImageViewer 2.0 heeft een bijgewerkte gebruikersinterface waarin de volgende wijzigingen zijn doorgevoerd:

- Miniatuurweergave van pagina's, om eenvoudiger tussen pagina's te kunnen navigeren.
- Een vergrootglasoptie om in te zoomen op een deel van de pagina.
- De mogelijkheid om curven uit andere programma's te importeren (bijvoorbeeld curven gemaakt in Curve2 en Curve3, die kunnen worden gebruikt voor G7-kalibratie).

• Het exporteren van een afdrukvoorbeeld naar een PDF-bestand is niet langer beperkt tot 300 dpi. De operator kan nu 150 dpi selecteren en, als de oorspronkelijke resolutie 1200 dpi is, 600 dpi.

#### **Nieuwe taak in JobMaster, Impose of Compose**

Wanneer u JobMaster, Impose of Compose gebruikt, hebt u de mogelijkheid om een nieuwe taak te maken op de Fiery Server via het menu Bestand in Command WorkStation of met het pictogram Nieuwe taak in de werkbalk (mogelijk moet u de werkbalk aanpassen om het pictogram Nieuwe taak toe te voegen). Command WorkStation bevat ook een nieuw JobMaster-pictogram dat kan worden toegevoegd aan de werkbalk.

Nieuwe taak stelt u in staat een nieuwe taak te maken met JobMaster, Impose of Compose (afhankelijk van de beschikbare licentie) of vraagt u een van deze licenties te activeren. Omdat een taak die op de Fiery Server wordt opgeslagen inhoud moet hebben, bevat een nieuwe taak automatisch een blanco pagina. Deze blanco pagina kan worden verwijderd wanneer andere inhoud zoals ingevoegde tabbladen, scanpagina's of andere PDF's wordt toegevoegd. Op die manier kunnen operators taken met alleen tabbladen maken of een taak maken vanaf een scan.

#### **Tabbladen met meerdere rijen in JobMaster**

Wanneer u JobMaster gebruikt met bepaalde printers, kunt u twee tabbladsets in één taak definiëren (bijvoorbeeld een tabbladset met 5 rijen en een tabbladset met 3 rijen). U kunt kiezen of de tweede tabbladset in de eerste tabbladset wordt genest (als de printer meerdere geneste tabbladsets ondersteunt). Als de tabbladsets genest zijn, begint de tweede tabbladset met een nieuwe rij na elk tabblad van de eerste set.

- Als een taak geneste tabbladen heeft, worden eventuele nietopties voor de taak mogelijk niet toegepast.
- Als een taak tabbladen met meerdere rijen heeft en afdrukzijde boven en normaal is ingesteld als uitvoermethode, worden pagina's mogelijk 180 graden geroteerd. Als dit gebeurt, selecteert u de optie 180 roteren om de juiste uitvoerrotatie te verkrijgen.
- Als een taak tabbladen met meerdere rijen heeft en tabbladverschuiving, wordt de waarde van de tabbladverschuiving ingesteld voor alle tabbladen in de taak, en niet toegepast op een afzonderlijk tabblad of een afzonderlijke tabbladstijl.

Ga naar<http://w3.efi.com/Fiery/Products/Workflow-Suite/Fiery-JobMaster>om te weten of uw Fiery Server tabbladen met meerdere rijen in JobMaster ondersteunt.

#### **Verbeteringen voor tabbladen in JobMaster**

De volgende verbeteringen zijn doorgevoerd voor gebruikers van tabbladen in JobMaster voor alle printers die het afdrukken op tabbladen ondersteunen:

- Een tabbladvoorinstelling kan rechtstreeks worden gekozen vanuit het snelmenu na het klikken met de rechtermuisknop wanneer u een tabblad invoegt of een pagina converteert naar een tabblad.
- De optie "Stijlen toepassen op alle" in de functie Randtab met afloop is nu beschikbaar in de workflow Tabblad invoegen/Converteren naar tabblad. Dit geeft u de keuze om tabbladinhoud, tekststijlen, achtergrondstijlen en afbeeldingsstijlen toe te passen op alle tabbladen of op tabbladen met dezelfde positie in dezelfde tabbladset.

### **Verbeteringen voor paginanummering in JobMaster**

Bij paginanummering in JobMaster kunt u nu het volgende definiëren:

- Startpagina paginanummering: de paginanummering begint altijd vanaf de eerste pagina. Startpagina paginanummering definieert het nummer dat wordt gebruikt voor de eerste pagina. Bijvoorbeeld, als "6" wordt opgegeven voor de startpagina, dan is het paginanummer van de eerste pagina "6", dat van de tweede pagina "7" enzovoort.
- Verhoging paginanummer: u kunt instellen met hoeveel het paginanummer telkens wordt verhoogd. Voordien werden paginanummers altijd met 1 verhoogd.
- Notatie paginanummer: u kunt de notatie van paginanummers opgeven, zoals A,B,C; a,b,c; I,II,III; i,ii,iii. Voordien was de notatie van paginanummers altijd 1,2,3.
- Oneven paginanummer op voorzijde afdwingen: u kunt ervoor zorgen dat de voorzijde van de pagina (gewoonlijk de rechterpagina in leesweergave) altijd een oneven paginanummer heeft.

### **Bijgewerkte functie Passend schalen in Impose**

Het gedrag van de optie Passend schalen kan nu op twee manieren worden berekend:

- De berekening voor Passend schalen kan de witstroken meerekenen (zoals in Command WorkStation v5.0, v5.1 en v5.2).
- De berekening voor Passend schalen kan de witstroken negeren (zoals in Command WorkStation v5.3, v5.4 en v5.5).

### **Fiery JDF 1.3**

Fiery JDF 1.3 omvat de volgende functies:

- Herafdrukken automatisch volgen: hiermee kunnen MIS-systemen meldingen over het herafdrukken van verzonden taken ontvangen.
- Niet-JDF-taken volgen: hiermee kunnen MIS-systemen de taakstatus volgen en de verbruiksartikelen beheren voor taken die worden geïmporteerd met Command WorkStation.
- Handmatig afgesloten taken worden nu correct gerapporteerd aan MIS-systemen.
- De mogelijkheid om via JDF verzonden taken in te slaan op basis van media-, snij- of afloopkaders.
- JDF-beheer van aanvullende Fiery-taakinstellingen zoals beeldkwaliteit, helderheid, afdrukken plannen, blok afdrukken, kleurcontrolebalk en draadkambinden.
- Aanvullende JDF/JMF-logboekregistratie voor probleemoplossing.

Raadpleeg de documentatie op<http://help.efi.com/fip/index.html>voor meer informatie over het installeren van Fiery JDF 1.3 op de Fiery Server.

#### **Online-Help**

De Help voor Command WorkStation, Hot Folders en Fiery Remote Scan is beschikbaar op het internet en wordt niet langer samen met de software geïnstalleerd. U kunt een PDF-versie van de Help downloaden voor offline-gebruik.

#### **Fiery Dashboard-integratie**

U hebt de mogelijkheid om het gebruik van Fiery Dashboard rechtstreeks vanuit Command WorkStation toe te staan. Door Bewerken > Toegang voor deze computer verlenen te selecteren kunt u een Fiery Dashboard-account maken, of aanmelden met een bestaand account, en analysegegevens beginnen te verzamelen voor weergave in Fiery Dashboard.

Het gratis programma Fiery Dashboard v2 is tegelijk met Fiery Extended Applications Package v4.2 beschikbaar. Wij raden aan dat gebruikers van Fiery Dashboard een nieuw Fiery Dashboard-account maken om Fiery Dashboard v2 te gebruiken vanuit Command WorkStation.

#### **Niet langer ondersteunde meetinstrumenten**

De volgende meetinstrumenten worden niet langer ondersteund voor kalibratie in de versies van Command WorkStation na v5.3.

- X-Rite DTP32 of DTP32 Series II densitometer
- X-Rite DTP41 densitometer

# **Fiery Ticker en Fiery Go**

Wanneer Command WorkStation v5.6 is geïnstalleerd op de Fiery Server, wordt ladeinformatie nu weergegeven in de toepassingen Fiery Ticker en Fiery Go die zijn verbonden met deze Fiery Server.

## **Vlakgemaakte PDF in Impose**

Alle objecten van taken die als vlakgemaakte PDF zijn opgeslagen in Impose worden nu correct weergegeven.

## **Mapnamen in Hot Folders**

Hot Folders ondersteunt nu mapnamen die tot 128 dubbel-bytetekens lang zijn.

# 客户发行说明 **Fiery Extended Applications Package 4.2**

本文档包含有关 Fiery Extended Applications Package (FEA) 4.2 的重要信息。请确保先 为所有用户提供这些信息,然后再继续安装。

# 关于本次发行

本次发行中的下列应用程序已更新:

- **•** Fiery Command WorkStation 5.6,包含 Fiery JobMaster/Impose/Compose 4.6
- **•** Fiery Hot Folders 3.6
- **•** Fiery Remote Scan 6.2
- **•** Fiery Software Manager 2.0
- **•** Fiery Printer Delete Utility 3.3

# 新功能

本发行说明涵盖以下章节中描述的改进内容。

### **Command WorkStation** 新增功能?

启动 Command WorkStation 后,您将看到更新的 "新功能"页面,其中概述了每 项新功能。

### **Command WorkStation** 作业列表筛选视图

操作员可以通过任何列属性筛选 Command WorkStation 作业列表视图。其中包含作 业票信息、作业名称、用户名、日期等。大多数过滤器可自动预填写从作业列表中 读取的作业内容。

#### **Fiery ImageViewer 2.0**

ImageViewer 2.0 的更新用户界面有以下变更:

- **•** 页面缩略图,为在页面之间进行导航提供更便捷的方式。
- **•** 放大镜选项,可以放大页面中的某一部分。
- **•** 可以导入第三方应用程序曲线(例如,在 Curve2 和 Curve3 中创建的曲线,其可 以用于 G7 校准)。
- **•** 将软校样导出为 PDF 格式文件不再限制为 300 dpi。如果原始分辨率是 1200 dpi、 600 dpi,操作员现在可以选择 150 dpi。

#### **JobMaster**、 **Impose** 或 **Compose** 新作业

使用 JobMaster、 Impose 或 Compose 时, 您能够从 Command WorkStation 中的"文 件"菜单或从工具栏的 "新建作业"图标 (您可能需要自定义工具栏,添加 "新 建作业"图标)在 Fiery Server 上创建新的作业。 Command WorkStation 还包括可添 加至工具栏的全新 JobMaster 图标。

新建作业将使用 JobMaster、Impose 或 Compose (任何获得许可的一个)创建新的作 业,或提示您激活其中一个许可证。由于保存至 Fiery Server 的任何作业必须有部分 内容,因此新的作业将自动包含空白页。当添加其他内容时 (例如插入标签、扫描 页或其他 PDF),该空白页可以丢弃。这允许操作员创建仅带有标签的作业或从扫描 创建作业。

# **JobMaster** 多组标签

在选定的打印机上使用 JobMaster,您可以在单个作业中定义两个标签组 (例如, 5 个标签组和 3 个标签组)。您可以决定是否将第二个标签组嵌套在第一个标签组 内 (如果打印机支持嵌套多个标签组) 。如果嵌套标签组,在第一组的每个标签 后,使用新的标签启动第二个标签组。

- **•** 如果作业已经嵌套标签,则可能不会应用作业的任何装订选项。
- **•** 如果作业有多组标签,且输出方式为面朝上正常输出,则页面可能会旋转 180 度。 如果出现这种情况,选择 "旋转 180"选项,获得正确的输出旋转。
- **•** 如果作业有发生标签偏移的多组标签,则标签偏移值的设置适用于作业中的所 有标签,不适用于单个标签或单个标签样式。

要确定您的 Fiery Server 是否支持 JobMaster 多组标签,请转至 <http://w3.efi.com/Fiery/Products/Workflow-Suite/Fiery-JobMaster>。

#### **JobMaster** 标签改进

以下改进内容适用于 JobMaster 标签用户(针对支持在标签上打印的所有打印机):

- **•** 插入标签或将页面转换为标签后,可以直接从右击菜单中选择标签预设。
- **•** 出血边缘标签功能中的"将样式应用至全部"选项现在可以在"插入标签 / 转换 至标签"工作流程中使用。这允许您选择在所有标签上应用标签内容、文本样 式、背景样式以及图像样式或将这些应用至相同标签组的相同位置。

#### **JobMaster** 页面编号改进

JobMaster 页面编号现在包含定义功能:

- **•** 页面编号开始页 页面编号始终从第一页开始。页面编号开始页将定义用于第 一页的编号。例如,如果开始页为"6",则第一页的页面编号将为"6",第二 页将为 "7",以此类推。
- **•** 页面编号增量 您可以指定页码之间的增量。之前,页面编号始终以 1 页递增。
- **•** 页面编号格式 您可以指定页面编号的格式,包括 A、B、C ; a、b、c ; I、II、 III ; i、 ii、 iii。之前,页面编号格式始终为 1、 2、 3。
- **•** 规定正面始终为奇数页码 您可以确保页面正面(通常为读者视野的右手页面) 始终为奇数页。

## 更新 **Impose** 缩放至合适

现在, "缩放至合适"选项现在可提供两种计算方式:

- **•** "缩放至合适"可包括装订线尺寸(与 Command WorkStation v5.0、v5.1 以及 v5.2 一样)。
- **•** "缩放至合适"可忽略装订线尺寸(与 Command WorkStation v5.3、v5.4 以及 v5.5 一样)。

#### **Fiery JDF 1.3**

Fiery JDF 1.3 包含以下功能:

- **•** 自动重新打印跟踪 允许 MIS 系统接收关于重新打印提交作业的通知。
- **•** 跟踪非 JDF 作业 允许 MIS 系统跟踪使用 Command WorkStation 导入的作业的 状态并管理该作业的耗材。
- **•** 手动关闭的作业现在可正确地报告至 MIS 系统。
- **•** 可基于纸张、修剪或出血框对 JDF 提交的作业进行拼版。
- **•** 使用 JDF 控制其他 Fiery 作业设定,如图像质量、亮度、预定打印、颜色控制栏 以及活页圈装订。
- **•** 针对故障排除的其他 JDF/JMF 记录。

有关在 Fiery Server 上安装 Fiery JDF 1.3 的更多信息, 请参阅 <http://help.efi.com/fip/index.html> 上的文档。

### 联机帮助

有关 Command WorkStation、Hot Folders 以及 Fiery Remote Scan 的帮助,可以在互联 网上找到,不用再与软件一起安装。您可以下载 PDF 版 "帮助文件"离线使用。

### **Fiery Dashboard** 集成

您可以授权直接从 Command WorkStation 使用 Fiery Dashboard。通过选择 "编辑" > "授权本计算机",您可以创建 Fiery Dashboard 帐户, 或登录到已有帐户, 然后开始 收集 Fiery Dashboard 中显示的分析数据。

免费的 Fiery Dashboard v2 与 Fiery Extended Applications Package v4.2 同时可用。我们建 议 Fiery Dashboard 用户创建新的 Fiery Dashboard 用户,以便从 Command WorkStation 使用 Fiery Dashboard v2。

### 不再支持的测量仪器

在 v5.3 之后的 Command WorkStation 版本中,下列测量仪器不再适用于校准的支持。

- **•** X-Rite DTP32 或 DTP32 系列 II 密度计
- **•** X-Rite DTP41 密度计

# **Fiery Ticker** 和 **Fiery Go**

使用安装在 Fiery Server 上的 Command WorkStation v5.6, 纸盘信息现在会显示在连 接至该 Fiery Server 的 Fiery Ticker 和 Fiery Go 中。

# **Impose** 中拼合的 **PDF**

另存为 Impose 中拼合的 PDF 的作业现在可正确地呈现所有对象。

# **Hot Folders** 文件夹名称

Hot Folders 现在可支持最多 128 个双字节字符长度的文件夹名称。

# **使用上の注意 Fiery Extended Applications Package 4.2**

本書では、Fiery Extended Applications Package (FEA) 4.2 に関する重要な情報を 説明します。インストールを進める前に、すべてのユーザーにこの情報を提供し てください。

# **今回のリリースについて**

今回のリリースでは、次のアプリケーションがアップデートされています。

- Fiery Command WorkStation 5.6(Fiery JobMaster/Impose/Compose 4.6 を含む)
- Fiery Hot Folders 3.6
- Fiery Remote Scan 6.2
- Fiery Software Manager 2.0
- Fiery Printer Delete Utility 3.3

# **新着情報**

今回のリリースの改良点を以下の項目で説明します。

### **Command WorkStation の新着情報**

Command WorkStation を起動すると、アップデートされた「新着情報」ページ で新機能の概要を見ることができます。

# **Command WorkStation でのジョブリストのフィルタリング表示**

オペレーターは、Command WorkStation のジョブリストをカラム属性でフィル タリング表示できます。これには、ジョブチケット情報、ジョブ名、ユーザー名、 日付などがあります。多くのフィルターには、ジョブリスト内のジョブから読み 込まれたコンテンツが自動入力されています。

# **Fiery ImageViewer 2.0**

ImageViewer 2.0 は、以下の点が改良された新しいユーザーインターフェイスを 備えています。

- ページ間の移動に便利なページのサブネイル表示
- ページの領域を拡大表示できるズーム機能
- サードパーティのアプリケーション曲線のインポート機能(たとえば、Curve2 および Curve3 で作成した曲線を G7 キャリブレーションで使用できます。)
- ソフト校正の PDF ファイルへのエクスポートが 300 dpi 以外でも可能。オペ レーターは、150 dpi を選択できるようになりました。また、オリジナルの解 像度が 1200 dpi の場合は 600 dpi も選択可能です。

### **JobMaster、Impose、Compose New Job**

JobMaster、Impose、または Compose を使用して、Command WorkStation の 「ファイル」メニューから、またはツールバーの「新規ジョブ」アイコンから Fiery サーバーに新規ジョブを作成できます(「新規ジョブ」アイコンをツールバーに追 加する必要があります)。Command WorkStation は新たな「JobMaster」アイコ ンも備えており、ツールバーに追加することもできます。

「新規ジョブ」では、ライセンスのある JobMaster、Impose、または Compose を 使用して新規ジョブを作成できます。ライセンスが無効な場合は、ライセンスを アクティベートするよう求められます。Fiery サーバーに保存されたすべてのジョ ブには必ずコンテンツが含まれているため、新規ジョブには自動的にブランク ページが挿入されます。その他のコンテンツ(挿入タブ、スキャンページ、PDF など)の追加時に、このブランクページは破棄することができます。これにより、 オペレーターはタブ専用ジョブの作成したりスキャンからジョブを作成したりで きます。

### **JobMaster のマルチバンクタブ**

選択したプリンターで JobMaster を使用すると、1 つのジョブに 2 つのタブセッ トを定義できます(たとえば、5 バンクのタブセットと 3 バンクのタブセットの 両方など)。2 つ目のタブセットを 1 つ目のタブセット内にネストするかどうかを 選択できます(プリンターが複数のタブセットのネストをサポートしている場 合)。タブセットがネストされると、2 つ目のタブセットは 1 つ目のタブセットか らのタブごとに新しいバンクを再開始します。

- ジョブにタブがネストされていると、ジョブのステープルオプションを使用で きない場合があります。
- ジョブにマルチバンクタブが含まれている場合、出力方法が「フェイスアッ プ」または「普通」に設定されていると、ページが 180 度回転することがあり ます。このような場合は「180 度回転」オプションを選択することで、正確な 出力方向で排紙できます。
- ジョブにマルチバンクタブが含まれている場合、「タブシフト」が設定されて いると、タブシフトの値がジョブ内のすべてのタブに適用されます。ただし、 シフト値は単一のタブやタブスタイルには適用されません。

お使いの Fiery サーバーが JobMaster のマルチバンクタブをサポートしてい る か を 確 認 す る に は、[http://w3.efi.com/Fiery/Products/Workflow-Suite/Fiery-](http://w3.efi.com/Fiery/Products/Workflow-Suite/Fiery-JobMaster)[JobMaster](http://w3.efi.com/Fiery/Products/Workflow-Suite/Fiery-JobMaster) をご覧ください。

## **JobMaster でのタブ機能の改良**

JobMaster のタブ機能の以下の点が改良されました(タブ印刷をサポートするす べてのプリンターに関連します)。

- タブの挿入時またはページをタブに変換する際に、タブのプリセットを右ク リックメニューから直接選択できます。
- 「タブ挿入 / タブに変換」ワークフローでブリードエッジタブ機能の「すべて にスタイルを適用」オプションが利用できるようになりました。このオプショ ンを使用すると、タブコンテンツ、テキストスタイル、背景スタイル、および 画像スタイルをタブ全体または1つのタブセット内の同じ位置のタブに対して 適用できます。

### **JobMaster におけるページ番号割り振り機能の改良**

JobMaster のページ番号割り振り機能には、以下の改良が加わりました。

- 開始ページのページ番号 常に最初のページからページ番号を割り振れます。 「開始ページのページ番号」は最初のページで使用する番号を定義します。た とえば、開始ページが「6」の場合、最初のページのページ番号は「6」とな り、次のページは「7」となります。
- ページ番号の増分 連続するページ間でのページ番号の差分を指定できます。 以前は、ページ番号の増分は常に 1 ページずつに設定されていました。
- ページ番号のフォーマット A、B、C...、a、b、c...、I、II、III...、i、ii、iii... など、ページ番号のフォーマットを指定できます。以前は、ページ番号のフォー マットは常に 1、2、3... に設定されていました。
- おもて表紙側に奇数ページ番号を適用 おもて表紙側のページ(通常、読者か ら見て右側のページ)が常に奇数のページ番号になるように設定できます。

### **Impose での「用紙サイズにあわせる」機能のアップデート**

「用紙サイズにあわせる」オプションの動作を、2つの方法で計算できるようにな りました。

- 「用紙サイズにあわせる」では、とじしろの値を含めて計算できます(Command WorkStation v5.0、v5.1、および v5.2 と同様です)。
- 「用紙サイズにあわせる」では、とじしろの値を除外して計算することもでき ます (Command WorkStation v5.3、v5.4、および v5.5 と同様です)。

# **Fiery JDF 1.3**

Fiery JDF 1.3 は次の機能を備えています。

- 再印刷の自動追跡 MIS システムは送信済みジョブの再印刷に関する通知を 受け取ることができます。
- JDF以外のジョブの追跡 MISシステムはCommand WorkStationでインポー トされたジョブの状況の追跡や消耗品の管理を行えます。
- 手動で閉じたジョブを MIS システムに適切に報告できます。
- 送信された JDF ジョブを用紙、トリム、ブリードボックスに基づいて面付け できます。
- 画質、明るさ、スケジュール印刷、パッド印刷、カラーコントロールバー、ワ イヤリングバインディングなど、追加の Fiery ジョブ設定の JDF 制御ができ ます。
- トラブルーシューティング用に追加の JDF/JMF ログを記録できます。

Fiery サーバーに Fiery JDF 1.3 をインストールする方法については、 <http://help.efi.com/fip/index.html> にある説明書をご覧ください。

# **オンラインヘルプ**

Command WorkStation、Hot Folders、Fiery Remote Scan のヘルプはソフトウェ アと一緒にインストールされず、オンラインでご覧いただけます。オフライン時 のために、ヘルプの PDF 版をダウンロードすることもできます。

# **Fiery Dashboard の統合**

Command WorkStationから直接Fiery Dashboardを使用することを許可するよう 設定できます。「編集」>「このコンピューターを認証」を選択すると、Fiery Dashboard アカウントを作成したり、既存のアカウントにログインしたりできま す。また、分析データを収集して Fiery Dashboard で確認できます。

無料の Fiery Dashboard v2 は、Fiery Extended Applications Package v4.2 と一緒に 利用できます。Command WorkStation から Fiery Dashboard v2 を使用するには、 新しい Fiery Dashboard アカウントを作成してください。

# **測定器のサポートが終了しました**

Command WorkStation v5.3 以降のバージョンのキャリブレーションでは、以下 の測定器がサポートされていません。

- X-Rite DTP32 または DTP32 シリーズ II 濃度計
- X-Rite DTP41 濃度計

# **Fiery Ticker および Fiery Go**

Fiery サーバーにインストールされた Command WorkStation v5.6 を使用してい る場合、その Fiery サーバーに接続している Fiery Ticker および Fiery Go でトレ イ情報を表示できます。

# **Impose の統合 PDF**

Impose で統合 PDF として保存されたジョブで、すべてのオブジェクトを適切に レンダリングできるようになりました。

# **Hot Folders のフォルダー名**

Hot Folders のフォルダー名には、2 バイト文字で最大 128 文字を使用できます。

# **Примечания к выпуску для заказчика Пакет Fiery Extended Applications 4.2**

Данный документ содержит важную информацию о пакете Fiery Extended Applications (FEA) 4.2. Обязательно сообщите эту информацию всем пользователям перед началом установки.

# **Об этом выпуске**

В данном выпуске были обновлены следующие приложения:

- Fiery Command WorkStation 5.6, включая Fiery JobMaster/Impose/ Compose 4.6;
- Fiery Hot Folders 3.6;
- Fiery Remote Scan 6.2;
- Fiery Software Manager 2.0;
- Fiery Printer Delete Utility 3.3.

# **Что нового?**

Данный выпуск содержит ряд улучшений, описанных в следующих разделах.

### **Новые возможности Command WorkStation**

При запуске Command WorkStation отображается обновленная страница Новые возможности, которая содержит краткое описание всех новых функций.

### **Просмотр отфильтрованного списка заданий в Command WorkStation**

Оператор может отфильтровать список заданий Command WorkStation по любому атрибуту, включая параметры карты задания, имя задания, имя пользователя, дату и т. п. Многие фильтры автоматически заполняются с использованием содержимого заданий в списке заданий.

# **Fiery ImageViewer 2.0**

В интерфейс ImageViewer 2.0 были внесены следующие изменения:

- Можно просматривать страницы в виде эскизов для более удобного перемещения между страницами.
- Добавлена лупа для увеличения части страницы.
- Можно импортировать кривые из сторонних приложений (например, кривые, которые созданы в Curve2 или Curve3 и могут быть использованы для калибровки G7).
- Снято ограничение на обязательное использование разрешения 300 т/д при экспорте пробного изображения в файл PDF. Оператор может выбрать 150 т/д, а также 600 т/д (если исходное разрешение составляет  $1200$   $T/D$ ).

### Создание нового задания в JobMaster, Impose и Compose

При работе с JobMaster, Impose или Compose можно создать новое задание на сервере Fiery Server, используя меню Файл в Command WorkStation или значок Создать задание на панели инструментов (для отображения значка может потребоваться настроить панель инструментов). Command WorkStation также содержит новый значок JobMaster, который можно добавить на панели инструментов.

Команда Создать задание выполняет создание нового задания с помощью JobMaster, Impose или Compose (в зависимости от имеющейся лицензии) или отображает запрос на активацию одной из этих лицензий. Поскольку любое задание, сохраненное на сервере Fiery Server, должно иметь содержимое, в новое задание автоматически добавляется пустая страница. После добавления другого содержимого, например разделителей, отсканированных страниц или других файлов PDF, эту пустую страницу можно удалить. Это позволяет оператору создавать задания, содержащие только разделители, или задания с результатами сканирования.

### Несколько наборов разделителей в JobMaster

При использовании JobMaster с некоторыми принтерами можно задать два набора разделителей в одном задании (например, одновременно набор с 5 разделителями и набор с 3 разделителями). Второй набор может быть вложен в первый набор (если принтер поддерживает вложение нескольких наборов разделителей). Если наборы разделителей являются вложенными, отсчет разделителей из второго набора начинается с начала после каждого разделителя из первого набора.

- Если задание содержит вложенные разделители, это может помешать применению выбранного типа сшивания.
- Если задание содержит несколько наборов разделителей и выбран обычный вывод лицевой стороной вверх, страницы могут оказаться повернуты на 180 градусов. В этом случае выберите параметр Поверн. на 180 для обеспечения правильной ориентации вывода.

• Если задание содержит несколько наборов разделителей и задан сдвиг разделителя, значение сдвига задается для всех разделителей в задании и не применяется к отдельным разделителям или стилям разделителей.

Информацию о поддержке нескольких наборов разделителей JobMaster конкретным сервером Fiery Server можно найти на странице http://w3.efi.com/ Fiery/Products/Workflow-Suite/Fiery-JobMaster.

#### Улучшения разделителей в JobMaster

В процесс работы с разделителями JobMaster были внесены следующие улучшения, которые относятся ко всем принтерам с поддержкой печати на разделителях:

- При вставке разделителя или преобразовании страницы в разделитель можно выбрать набор настроек в контекстном меню.
- При вставке разделителя или преобразовании страницы в разделитель для функции Запечатывание до края выступов можно использовать параметр Применить стиль ко всем. Это позволяет применить содержимое разделителя, стили текста, стили фона и стили изображения ко всем разделителям или к элементам, имеющим одинаковое положение в одном наборе разделителей.

### Улучшения нумерации страниц в JobMaster

С помощью функции нумерации страниц в JobMaster теперь можно задать следующие параметры:

- Начальная страница нумерации нумерация страниц всегда начинается с первой страницы. Начальная страница нумерации задает номер, назначаемый первой странице. Например, если начальная страница указана как «6», первая страница будет иметь номер «6», вторая страница будет иметь номер «7» и т. д.
- Шаг нумерации страниц можно указать шаг между номерами страниц. Ранее номера страниц всегда увеличивались на 1.
- Формат нумерации страниц можно указать формат нумерации страниц, включая A,B,C; a,b,c; I,II,III; i,ii,iii. Ранее все номера страниц имели формат 1,2,3.
- Принудительно задать нечетный номер для лицевой стороны можно сделать так, чтобы лицевая сторона страницы (обычно это правая сторона в представлении читателя) всегда имела нечетный номер.

### **Обновление параметра По размеру страницы в Impose**

Действие параметра По размеру страницы теперь может вычисляться одним из двух способов:

- с учетом поля переплета (как в Command WorkStation 5.0, 5.1 и 5.2);
- без учета поля переплета (как в Command WorkStation 5.3, 5.4 и 5.5).

# **Fiery JDF 1.3**

Fiery JDF 1.3 включает следующие функции:

- Автоматическое отслеживание повторной печати позволяет системам MIS получать уведомления о повторной печати отправленных заданий.
- Отслеживание заданий, не являющихся заданиями JDF позволяет системам MIS отслеживать состояние и управлять расходными материалами для заданий, импортированных с помощью Command WorkStation.
- Надлежащее информирование систем MIS о заданиях, которые были закрыты вручную.
- Возможность выполнять спуск полос для отправленных заданий JDF на основе параметров Материал для печати, Обрезка и За края.
- Управление дополнительными настройками заданий Fiery, такими как качество изображений, яркость, печать по расписанию, цветная контрольная шкала и сшивание проволочной гребнеобразной скобой, через JDF.
- Ведение дополнительного журнала JDF/JMF для устранения неполадок.

Дополнительную информацию об установке Fiery JDF 1.3 на Fiery Server см. в документации на странице [http://help.efi.com/fip/index.html.](http://help.efi.com/fip/index.html)

### **Интерактивная справка**

Интерактивные справки для Command WorkStation, Hot Folders и Fiery Remote Scan доступны в Интернете и больше не устанавливаются с программным обеспечением. Можно загрузить версию справки в формате PDF для использования без подключения к Интернету.

### **Интеграция с Fiery Dashboard**

Разрешить использование Fiery Dashboard можно напрямую из Command WorkStation. Выберите Правка > Авторизовать этот компьютер и создайте учетную запись Fiery Dashboard или войдите в систему с использованием существующей учетной записи и начинайте сбор аналитических данных для просмотра в Fiery Dashboard.

Бесплатная версия Fiery Dashboard 2 вышла одновременно с пакетом Fiery Extended Applications 4.2. Для использования Fiery Dashboard 2 из Command WorkStation пользователям Fiery Dashboard рекомендуется создать новую учетную запись Fiery Dashboard.

### **Прекращение поддержки ряда измерительных приборов**

Следующие измерительные приборы больше нельзя использовать для калибровки в версиях Command WorkStation выше 5.3:

- денситометр X-Rite DTP32 и DTP32 Series II;
- денситометр X-Rite DTP41.

### **Fiery Ticker и Fiery Go**

Если на сервере Fiery Server установлена программа Command WorkStation 5.6, в подключенных к нему программах Fiery Ticker и Fiery Go теперь отображается информация о лотках.

### **Сведенные файлы PDF в Impose**

Все объекты в заданиях, сохраненных в Impose как сведенные файлы PDF, теперь отображаются правильно.

### **Имена папок в Hot Folders**

Hot Folders теперь поддерживает имена папок длиной до 128 двухбайтовых символов.

# **Informacje o wersji dla klientów Fiery Extended Applications Package 4.2**

W tym dokumencie zamieszczono ważne informacje dotyczące pakietu Fiery Extended Applications Package 4.2 (FEA). Te informacje należy koniecznie przekazać wszystkim użytkownikom przed kontynuowaniem instalacji.

# **Informacje dotyczące tej wersji**

W tej wersji zostały zaktualizowane następujące aplikacje:

- Fiery Command WorkStation 5.6 łącznie z aplikacjami Fiery JobMaster/ Impose/Compose 4.6
- Fiery Hot Folders 3.6
- Fiery Remote Scan 6.2
- Fiery Software Manager 2.0
- Fiery Printer Delete Utility 3.3

# **Co nowego?**

W tej wersji uwzględniono ulepszenia opisane w następujących sekcjach.

# **Co nowego w programie Command WorkStation?**

Po uruchomieniu programu Command WorkStation wyświetlana jest zaktualizowana strona Co nowego, na której zwięźle omówiono poszczególne nowe funkcje.

### **Filtrowane widoki listy zadań w programie Command WorkStation**

Operator może filtrować widoki listy zadań w programie Command WorkStation według dowolnego atrybutu kolumny. Dotyczy to informacji o bilecie zadania, nazwy zadania, nazwy użytkownika, daty itd. Wiele filtrów jest automatycznie wstępnie wypełnianych zawartością odczytaną z zadań na liście.

# **Fiery ImageViewer 2.0**

W zaktualizowanym interfejsie użytkownika programu ImageViewer 2.0 wprowadzono następujące zmiany:

- Widok miniatur stron ułatwiający nawigację między stronami.
- Opcja powiększania sekcji strony.
- Możliwość importowania krzywych z aplikacji innych firm (na przykład krzywych utworzonych w programach Curve2 i Curve3, których można użyć do kalibracji G7).
- Eksportowanie pliku próbnego w formacie PDF nie jest już ograniczone do 300 dpi. Obecnie operator może wybrać ustawienie 150 dpi i 600 dpi (jeżeli oryginalna rozdzielczość wynosi 1200 dpi).

### **Nowe zadanie w aplikacji JobMaster, Impose lub Compose**

Korzystając z aplikacji JobMaster, Impose lub Compose, można utworzyć nowe zadanie na serwerze Fiery Server przy użyciu menu Plik w programie Command WorkStation lub ikony Nowe zadanie na pasku narzędzi (konieczne może być dostosowanie paska narzędzi w celu dodania ikony Nowe zadanie). W programie Command WorkStation uwzględniono również nową ikonę aplikacji JobMaster, którą można dodać do paska narzędzi.

Kliknięcie ikony Nowe zadanie powoduje utworzenie nowego zadania przy użyciu aplikacji JobMaster, Impose lub Compose (zależnie od dostępnej licencji) lub wyświetlenie monitu o aktywację jednej z tych licencji. Każde zadanie zapisane na serwerze Fiery Server musi mieć zawartość, dlatego w nowym zadaniu automatycznie jest dołączona pusta strona. Tę pustą stronę można odrzucić po dodaniu innej zawartości, takiej jak zakładki, zeskanowane strony lub inne pliki PDF. W ten sposób operatorzy mogą tworzyć zadania zawierające tylko zakładki lub zadania na podstawie skanów.

### **Zakładki z wielu banków w aplikacji JobMaster**

Korzystając z aplikacji JobMaster i niektórych drukarek, można zdefiniować dwa zestawy zakładek w pojedynczym zadaniu (na przykład zestaw z 5 bankami i 3 bankami). Użytkownik może zdecydować, czy drugi zestaw zakładek powinien być zagnieżdżony w pierwszym zestawie (jeżeli drukarka obsługuje zagnieżdżanie zestawów). Jeżeli zestawy zakładek są zagnieżdżone, drugi zestaw jest wznawiany od nowego banku po każdej zakładce z pierwszego zestawu.

- Jeżeli zadanie zawiera zagnieżdżone zakładki, nie można zastosować opcji zszywania wybranej w przypadku zadania.
- Jeżeli w zadaniu uwzględniono zakładki z wielu banków oraz metodę wysuwania wydruków obrazem do góry i normalną, strony mogą być obrócone o 180 stopni. W takim wypadku należy wybrać opcję Obróć o 180 w celu prawidłowego obrócenia wydruków.

• Jeżeli w zadaniu uwzględniono zakładki z wielu banków z przesunięciem zakładki, wartość przesunięcia zakładki jest konfigurowana dla wszystkich zakładek w zadaniu i nie jest stosowana w odniesieniu do indywidualnych zakładek lub stylów zakładek.

Aby ustalić, czy serwer Fiery Server obsługuje zakładki z wielu banków w aplikacji JobMaster, skorzystaj z witryny [http://w3.efi.com/Fiery/Products/Workflow-Suite/](http://w3.efi.com/Fiery/Products/Workflow-Suite/Fiery-JobMaster) [Fiery-JobMaster.](http://w3.efi.com/Fiery/Products/Workflow-Suite/Fiery-JobMaster)

### **Ulepszenia w zakresie zakładek w aplikacji JobMaster**

Następujące ulepszenia, wprowadzone z myślą o użytkownikach korzystających z zakładek w aplikacji JobMaster, są przeznaczone dla wszystkich drukarek obsługujących zakładki:

- Ustawienie wstępne zakładki można wybrać bezpośrednio z menu po prawej stronie podczas wstawiania zakładki lub konwertowania strony na zakładkę.
- Opcja "Zastosuj style do wszystkich" funkcji Zakładki krawędzi ze spadami jest obecnie dostępna w kolejności zadań Wstaw zakładkę/Konwertuj na zakładkę. Można więc stosować zawartość zakładki oraz style tekstu, tła i obrazów do wszystkich zakładek lub do zakładek o tej samej pozycji w zestawie.

### **Ulepszone numerowanie stron w aplikacji JobMaster**

Funkcja numerowania stron w aplikacji JobMaster umożliwia obecnie definiowanie następujących elementów:

- Strona początkowa numeracji stron numeracja stron zawsze rozpoczyna się od pierwszej strony. Strona początkowa numeracji stron określa numer pierwszej strony. Na przykład, jeżeli ustawienie strony początkowej to "6", pierwsza strona będzie oznaczona numerem "6", druga numerem "7" itd.
- Skok numeracji stron można określić skok numerów stron. Dotychczas numery stron były zawsze zwiększane o 1.
- Format numeracji stron można określić format numeracji stron, taki jak A,B,C; a,b,c; I,II,III; i,ii,iii. Dotychczas stosowany był zawsze format numeracji stron 1,2,3.
- Wymuś nieparzysty numer strony części przedniej można określić, że numer przedniej strony (zazwyczaj po prawej stronie w widoku czytelnika) będzie zawsze nieparzysty.

## **Aktualizacja opcji Skaluj, aby dopasować w aplikacji Impose**

Obecnie dostępne są dwie metody interpretacji opcji Skaluj, aby dopasować:

- W obliczeniach związanych z opcją Skaluj, aby dopasować może być uwzględniany rozmiar marginesu na oprawę (jak w programie Command WorkStation w wersji 5.0, 5.1 i 5.2).
- W obliczeniach związanych z opcją Skaluj, aby dopasować może być ignorowany rozmiar marginesu na oprawę (jak w programie Command WorkStation w wersji 5.3, 5.4 i 5.5).

# **Fiery JDF 1.3**

W technologii Fiery JDF 1.3 uwzględniono następujące funkcje:

- Automatyczne śledzenie ponownie drukowanych zadań umożliwia systemom MIS otrzymywanie powiadomień o ponownym drukowaniu przesłanych zadań.
- Śledzenie zadań innych niż JDF umożliwia systemom MIS śledzenie stanu materiałów eksploatacyjnych i zarządzanie nimi w przypadku zadań importowanych przy użyciu programu Command WorkStation.
- Ręcznie zamykane zadania są obecnie prawidłowo zgłaszane w systemach MIS.
- Uwzględniono możliwość impozycji przesłanych zadań JDF na podstawie nośnika, przycięcia lub spadów.
- Technologia JDF umożliwia sterowanie dodatkowymi ustawieniami zadań Fiery, takimi jak jakość obrazu, jasność, planowanie drukowania, drukowanie bloczków, pasek kontrolny kolorów i oprawa druciana grzebieniowa.
- Dodatkowe rejestrowanie informacji JDF/JMF ułatwiających rozwiązywanie problemów.

Aby uzyskać więcej informacji na temat instalowania technologii Fiery JDF 1.3 na serwerze Fiery Server, skorzystaj z dokumentacji na stronie [http://help.efi.com/fip/](http://help.efi.com/fip/index.html) [index.html.](http://help.efi.com/fip/index.html)

# **Pomoc online**

Pomoc programów Command WorkStation, Hot Folders i Fiery Remote Scan jest dostępna w Internecie i nie jest już instalowana razem z oprogramowaniem. Można pobrać wersję PDF pomocy i korzystać z niej w trybie offline.

# **Integracja z usługą Fiery Dashboard**

Dostępna jest opcja autoryzacji korzystania z usługi Fiery Dashboard bezpośrednio w programie Command WorkStation. Wybierając polecenia Edytuj > Autoryzuj ten komputer, można utworzyć konto usługi Fiery Dashboard lub zalogować się przy użyciu istniejącego konta i rozpocząć zbieranie danych analitycznych do wyświetlenia w usłudze Fiery Dashboard.

Bezpłatna usługa Fiery Dashboard w wersji2 zostanie udostępniona w tym samym czasie co pakiet Fiery Extended Applications Package w wersji 4.2. Zalecamy użytkownikom usługi Fiery Dashboard utworzenie nowego konta Fiery Dashboard w programie Command WorkStation umożliwiającego korzystanie z usługi Fiery Dashboard w wersji 2.

### **Niektóre przyrządy pomiarowe nie są już obsługiwane**

Następujące przyrządy pomiarowe nie są już obsługiwane w przypadku kalibracji w programie Command WorkStation w wersjach nowszych niż 5.3.

- Densytometr X-Rite DTP32 i DTP32 Series II
- Densytometr X-Rite DTP41

### **Aplikacje Fiery Ticker i Fiery Go**

Program Command WorkStation 5.6 zainstalowany na serwerze Fiery Server umożliwia wyświetlanie informacji dotyczących tac w aplikacjach Fiery Ticker i Fiery Go połączonych z serwerem Fiery Server.

### **Spłaszczone pliki PDF w aplikacji Impose**

W przypadku zadań zapisanych jako spłaszczone pliki PDF w aplikacji Impose wszystkie obiekty są obecnie renderowane prawidłowo.

### **Nazwy folderów aplikacji Hot Folders**

Aplikacja Hot Folders obecnie obsługuje nazwy folderów składające się z maksymalnie 128 znaków dwubajtowych.

# **Müşteri sürüm notları Fiery Extended Applications Package 4.2**

Bu belge Fiery Extended Applications Package (FEA) 4.2 hakkında önemli bilgiler içerir. Yüklemeye devam etmeden önce bu bilgileri tüm kullanıcılara sağladığınızdan emin olun.

# **Bu sürüm hakkında**

Bu sürümde bulunan aşağıdaki uygulamalar güncellenir:

- Fiery JobMaster/Impose/Compose 4.6 içeren Fiery Command WorkStation 5.6
- Fiery Hot Folders 3.6
- Fiery Remote Scan 6.2
- Fiery Software Manager 2.0
- Fiery Printer Delete Utility 3.3

# **Yenilikler**

Bu sürüm, aşağıdaki bölümlerde açıklanan geliştirmeleri içerir.

### **Command WorkStation'daki yenilikler**

Command WorkStation'ı başlattığınızda her yeni özelliğe ilişkin kısa bir giriş içeren güncellenmiş Yenilikler sayfasını görürsünüz.

# **Command WorkStation İş listesi filtreli görünümler**

Operatör herhangi bir sütun özniteliğine göre Command WorkStation iş listesi görünümünü filtreleyebilir. Bu iş bileti bilgileri, iş adı, kullanıcı adı, tarih gibi birçok filtre iş listesindeki işlerden okunan önceden otomatik oluşturulur.

### **Fiery ImageViewer 2.0**

ImageViewer 2.0 aşağıdaki değişikliklerle güncellenen kullanıcı arabirimine sahiptir:

- Sayfaların küçük resim görünümü, sayfalar arasında gezinmenin en kolay yoludur.
- Büyüteç seçeneği, sayfanın bir bölümünü yakınlaştırmak için kullanılır.
- Üçüncü taraf uygulama eğrilerini alabilir (örneğin, G7 kalibrasyonu için kullanılabilen Curve2 ve Curve3 içinde oluşturulan eğriler).
- Dijital ortamda yapılan bir düzeltmeyi PDF dosyasına aktarma artık 300 dpi ile sınırlı değildir. Orijinal çözünürlük 1200 dpi, 600 dpi ise operatör artık 150 dpi de seçebilir.

### **JobMaster, Impose veya Compose yeni işi**

JobMaster, Impose veya Compose kullanırken Command WorkStation içindeki Dosya menüsünden veya araç çubuğundaki Yeni iş simgesinden (Yeni iş simgesi eklemek için araç çubuğunuzu özelleştirmeniz gerekebilir) Fiery Server öğesinde yeni bir iş oluşturabilisiniz. Command WorkStation araç çubuğuna eklenebilecek yeni bir JobMaster simgesi de içerir.

Yeni iş JobMaster, Impose veya Compose (lisanslı olmaları gerekir) öğesini kullanarak yeni bir iş oluşturur veya bu lisanslardan birini etkinleştirmeniz istenir. Fiery Server öğesine geri kaydedilen iş bazı içeriklere sahip olması gerektiğinden yeni iş otomatik olarak boş sayfa içerir. Bu boş sayfa eklenen sekmeler, tarama sayfaları veya diğer PDF'ler gibi başka bir içerik eklendiğinde atılabilir. Bu, operatörlerin yalnızca sekmeli işler oluşturmasına veya taramadan iş oluşturmasına olanak tanır.

### **JobMaster multi-bank sekmeleri**

Seçilen yazıcılarla JobMaster kullanarak tek bir işte iki sekme seti tanımlayabilirsiniz (örneğin, 5-küme seti sekmesi ve 3 küme seti sekmesi). İkinci sekme setinin birinci sekme setinin içine geçmiş şekilde olup olmayacağını belirleyebilirsiniz (yazıcı iç içe geçmiş birden fazla sekme setini destekliyorsa). Sekme setleri iç içe geçmişse ikinci sekme seti, ilk setten her sekmeden sonra yeni bir küme ile başlar.

- Bir iş iç içe geçmiş sekmelere sahipse, iş için herhangi bir zımbalama seçimi uygulanmayabilir.
- Bir iş yüz yukarı ve normal çıktı teslim yöntemiyle birden çok küme sekmesine sahipse sayfalar 180 derece döndürülebilir. Bu olursa, doğru çıktı yönünü elde etmek için 180 döndür seçeneğini belirleyin.
- Bir iş sekme kaydırmaya sahip multi-bank sekmeleri içeriyorsa sekme kaydırma değeri işteki tüm sekmeler için ayarlanır ve ayrı bir sekmeye ya da ayrı bir sekme stiline uygulanmaz.

Fiery Server, JobMaster multi-bank sekmeleri destekleyip desteklemediğini öğrenmek için<http://w3.efi.com/Fiery/Products/Workflow-Suite/Fiery-JobMaster> adresine gidin.

### **JobMaster sekme geliştirmeleri**

Aşağıdaki geliştirmeler sekmelerde yazdırmayı destekleyen tüm yazıcılar için JobMaster sekme kullanıcıları için yapılır:

- Sekme ön ayarı, bir sekme yerleştirirken veya bir sayfayı sekmeye dönüştürürken sağ tıklatma menüsünden doğrudan seçilebilir.
- Bleed Edge sekme özelliğindeki "Stilleri tümüne uygula" seçeneği artık Sekme ekle/Sekmeye dönüştür iş akışında kullanılabilir. Bu sekme içeriğini, sekme stillerini, arka plan stillerini ve görüntü stillerini tüm sekmelerde veya aynı sekme setinde aynı konumdaki diğer sekmelere uygulamayı seçmenize olanak tanır.

## **JobMaster sayfa numaralandırma geliştirmeleri**

JobMaster sayfa numaralandırma aşağıdakileri tanımlayabilir:

- Sayfa numaralandırma başlangıç sayfası Sayfa numaralandırma her zaman ilk sayfadan başlar. Sayfa numaralandırma başlangıç sayfası ilk sayfa için kullanılan sayıyı tanımlar. Örneğin, başlangıç sayfası "6" sayısından başlayarak listeleniyorsa ilk sayfanın sayfa numarası "6", ikinci sayfanın "7" şeklinde olacaktır.
- Sayfa numaralandırma artışı Sayfa numaraları arasındaki artışı belirleyebilirsiniz. Daha önce sayfa numaralandırma her zaman 1 artışlıydı.
- Sayfa numaralandırma biçimi Sayfa numaralandırma biçimi A,B,C; a,b,c; I,II,III; i,ii,iii öğelerini de içerebilir. Daha önce sayfa numaralandırma her zaman 1,2,3 şeklindeydi.
- Ön tarafın sayfa numarasını tek sayı olmaya zorla Ön taraftaki sayfanın (genellikle okuyucu gözünden sağ taraftaki sayfadır) sayfa numarasının her zaman tek olmasını sağlayabilirsiniz.

# **Sığacak şekilde ölçeklendir güncellemesini yükleme**

Sığacak şekilde ölçeklendir seçeneğinin davranışı iki şekilde hesaplanabilir:

- Sığacak şekilde ölçeklendir hesaplaması cilt payı boyutunu da içerebilir (Command WorkStation v5.0, v5.1 ve v5.2 içinde olduğu gibi).
- Sığacak şekilde ölçeklendir hesaplaması cilt payı boyutunu yoksayabilir (Command WorkStation v5.3, v5.4 ve v5.5 içinde olduğu gibi).

## **Fiery JDF 1.3**

Fiery JDF 1.3 aşağıdaki özellikleri içerir:

- Otomatik yeniden yazdırma izleme MIS sistemlerinin gönderilen işlerin yeniden yazdırmaları hakkında bildirimler almasına olanak tanır.
- JDF olmayan işleri izleme MIS sistemlerinin Command WorkStation ile aktarılan işlerin sarf malzemelerinin durumunu izlemesine ve bunları yönetmesine olanak tanır.
- El ile kapatılan işler düzgün MIS sistemlerine raporlanır.
- Ortam, Kırpma veya Taşma kutularına göre JDF ile gönderilen işleri yükleyebilir.
- Görüntü kalitesi, parlaklık, zamanlanan yazdırma, tampon baskı, renk denetim çubuğu ve tel taraklı ciltleme gibi ilave Fiery iş ayarlarının JDF kontrolünü yapar.
- Sorun giderme için ilave JDF/JMF günlükleri oluşturur.

Fiery Server'ı Fiery JDF 1.3 öğesine yükleme hakkında daha fazla bilgi için <http://help.efi.com/fip/index.html>öğesindeki belgelere bakın.

### **Çevrimiçi yardım**

Command WorkStation, Hot Folders ve Fiery Remote Scan için Yardım İnternet'te mevcuttur, artık yazılımla yüklenmez. Çevrimdışı kullanım için Yardımın PDF versiyonunu indirebilirsiniz.

### **Fiery Dashboard entegrasyonu**

Command WorkStation içinden doğrudan Fiery Dashboard kullanımını yetkilendirme seçeneğiniz vardır. Düzenle > Bu bilgisayarı yetkilendir seçeneğini belirleyerek Fiery Dashboard hesabı oluşturabilirsiniz ya da mevcut hesabınızla oturum açabilir ve Fiery Dashboard'da görünüm için analitik veriler toplamaya başlayabilirsiniz.

Ücretsiz Fiery Dashboard v2 Fiery Extended Applications Package v4.2 ile aynı anda kullanılabilir. Fiery Dashboard kullanıcılarının Command WorkStation içindeki Fiery Dashboard v2'yi kullanmak için yeni bir Fiery Dashboard hesabı oluşturmalarını öneririz.

# **Ölçüm enstrümanları artık desteklenmemektedir**

Aşağıdaki ölçüm enstrümanları v5.3'ten sonra bu Command WorkStation versiyonlarında kalibrasyon için artık desteklenmemektedir.

- X-Rite DTP32 veya DTP32 Series II yoğunlukölçer
- X-Rite DTP41 yoğunlukölçer

# **Fiery Ticker ve Fiery Go**

Fiery Server üzerinde yüklü Command WorkStation v5.6 ile kaset bilgileri Fiery Server öğesine bağlı Fiery Ticker ve Fiery Go içinde görüntülenir.

### **Impose içinde Düzleştirilmiş PDF**

Impose içinde Düzleştirilmiş PDF olarak kaydedilen işler artık tüm nesneler için düzgün şekilde oluşturulur.

### **Hot Folders klasör adları**

Hot Folders artık 128 iki bayt karakter uzunluğuna kadar klasör adlarını destekleyebilir.

# **Poznámky k verzi pro zákazníky Fiery Extended Applications Package 4.2**

Tento dokument obsahuje důležité informace o sadě Fiery Extended Applications Package (FEA) 4.2. Nezapomeňte před zahájením instalace poskytnout tyto informace všem uživatelům.

# **Informace o této verzi**

V této verzi byly aktualizovány následující aplikace:

- Fiery Command WorkStation 5.6, včetně Fiery JobMaster/Impose/ Compose 4.6
- Fiery Hot Folders 3.6
- Fiery Remote Scan 6.2
- Fiery Software Manager 2.0
- Fiery Printer Delete Utility 3.3

# **Novinky**

Tato verze zahrnuje vylepšení popsaná v následujících sekcích.

# **Novinky v aplikaci Command WorkStation**

Při spuštění aplikace Command WorkStation se zobrazí vylepšená stránka Novinky, která poskytuje stručný úvod k jednotlivým novým funkcím.

## **Zobrazení filtrovaných seznamů úloh aplikace Command WorkStation**

Operátor může filtrovat seznam úloh aplikace Command WorkStation podle atributu v libovolném sloupci. K tomuto účelu lze mimo jiné použít informace o lístku úlohy, název úlohy, jméno uživatele, datum atd. Celá řada filtrů je automaticky naplněna obsahem načteným z úloh, které jsou obsaženy v seznamu úloh.

# **Fiery ImageViewer 2.0**

Uživatelské rozhraní nástroje ImageViewer 2.0 bylo aktualizováno a nabízí následující změny:

- Zobrazení miniatur stránek, které nabízí jednodušší způsob přecházení mezi stránkami.
- Možnost použít lupu pro přiblížení jednotlivých částí stránky.
- Možnost importu křivek aplikací třetích stran (například křivek vytvořených v nástrojích Curve2 a Curve3, které lze použít pro kalibraci G7).
- Export softwarového nátisku do souboru PDF již není omezen na 300 dpi. Operátor nyní může vybrat 150 dpi a v případě, že původní rozlišení je 1200 dpi, také 600 dpi.

### **Nová úloha v nástrojích JobMaster, Impose nebo Compose**

Při použití nástroje JobMaster, Impose nebo Compose máte možnost vytvořit novou úlohu na serveru Fiery Server pomocí nabídky Soubor aplikace Command WorkStation nebo pomocí ikony Nová úloha na hlavním panelu nástrojů (je možné, že bude třeba přizpůsobit hlavní panel nástrojů a přidat ikonu Nová úloha). Aplikace Command WorkStation rovněž zahrnuje novou ikonu JobMaster, kterou přidat na hlavní panel nástrojů.

Funkce Nová úloha vytvoří novou úlohu pomocí nástroje JobMaster, Impose nebo Compose (podle toho, který z nich je licencován) nebo vás vyzve k aktivaci jedné z těchto licencí. Vzhledem k tomu, že každá úloha uložená na serveru Fiery Server musí mít nějaký obsah, bude nová úloha automaticky zahrnovat prázdnou stránku. Tuto prázdnou stránku lze zlikvidovat, je-li přidán jiný obsah, například vložené karty s oušky, naskenované stránky nebo jiné soubory PDF. To operátorům umožňuje vytvářet úlohy obsahující pouze karty s oušky nebo vytvořit úlohu z naskenovaného dokumentu.

### **Karty s oušky ve více sériích v nástroji JobMaster**

Použijete-li nástroj JobMaster s vybranými tiskárnami, můžete v jedné úloze definovat dvě série karet s oušky job (například sérii 5 karet s oušky a sérii 3 karet s oušky). Můžete se rozhodnout, zda druhá sada karet má být vnořena do první sady (za předpokladu, že tiskárna podporuje vnoření několika sad karet s oušky). Jsou-li sady karet s oušky vnořeny, bude druhá sada po každé kartě s ouškem z první sady restartována a bude zahájena nová série.

- Pokud úloha obsahuje vnořené karty s oušky, může se stát, že pro danou úlohu nebude možné použít žádné sešívání.
- Pokud úloha obsahuje karty s oušky ve více sériích a uložení výstupu je normální a lícem nahoru, je možné, že stránky budou otočeny o 180 stupňů. Pokud se tak stane, výběrem možnosti Otočit o 180 zajistíte správné otočení výstupu.
- Pokud úloha obsahuje karty s oušky ve více sériích a s posunutím, bude hodnota posunutí určena pro všechny karty s oušky v dané úloze a není použita pro jednotlivé karty s oušky nebo styly karet.

Chcete-li zjistit, zda použitý server Fiery Server podporuje karty s oušky ve více sériích v nástroji JobMaster, přejděte na adresu [http://w3.efi.com/Fiery/Products/](http://w3.efi.com/Fiery/Products/Workflow-Suite/Fiery-JobMaster) [Workflow-Suite/Fiery-JobMaster.](http://w3.efi.com/Fiery/Products/Workflow-Suite/Fiery-JobMaster)

### **Vylepšení karet s oušky v nástroji JobMaster**

Pro uživatele karet s oušky byla v nástroji JobMaster provedena následující vylepšení, a to pro všechny tiskárny podporující tisk na karty s oušky:

- Předvolbu karet s oušky lze vybrat přímo v nabídce zobrazené kliknutím pravým tlačítkem myši při vkládání karty s ouškem nebo převodu stránku na kartu s ouškem.
- Možnost Použít styly na vše ve funkci Ouško na spadávce je nyní k dispozici v postupu Vložit kartu s ouškem/Převést na kartu s ouškem. Díky tomu je možné použít obsah karty s ouškem a styly textu, pozadí a obrázku pro všechny karty nebo pro ty, které mají stejnou polohu v rámci téže sady karet.

# **Vylepšení číslování stránek v nástroji JobMaster**

Číslování stránek v nástroji JobMaster nyní umožňuje definovat následující nastavení:

- Počáteční stránka číslování stránek Číslování stránek vždy začíná od první stránky. Počáteční stránka číslování stránek definuje číslo použité pro tuto první stránku. Je-li jako počáteční stránka nastavena hodnota 6, bude mít první stránka číslo 6, druhá stránka číslo 7 atd.
- Přírůstky číslování stránek Je možné zadat přírůstek mezi čísly stránek. Dříve byla čísla stránek vždy zvyšování o 1.
- Formát číslování stránek Je možné zadat formát číslování stránek, včetně možností A,B,C; a,b,c; I,II,III; i,ii,iii. Dříve bylo číslování stránek vždy formátováno jako 1,2,3.
- Vynutit liché číslo stránky pro přední stranu Můžete nastavit, aby přední strana stránky (zpravidla pravá stránka z pohledu čtenáře) měly vždy liché číslo.

# **Aktualizace funkce Přizpůsobit formátu papíru nástroje Impose**

Chování funkce Přizpůsobit formátu papíru lze nyní vypočítat dvěma různými způsoby:

- Výpočet funkce Přizpůsobit formátu papíru může zahrnovat velikost mezery mezi sloupci (stejně jako v aplikaci Command WorkStation v5.0, v5.1 a v5.2).
- Výpočet funkce Přizpůsobit formátu papíru může velikost mezery mezi sloupci ignorovat (stejně jako v aplikaci Command WorkStation v5.3, v5.4 a v5.5).

## **Nástroj Fiery JDF 1.3**

Nástroj Fiery JDF 1.3 zahrnuje následující funkce:

- Automatické sledování opakovaného tisku Umožňuje systémům MIS obdržet upozornění na opakovaný tisk již odeslaných úloh.
- Sledování jiných úloh než JDF Umožňuje systémům MIS sledovat stav a spravovat spotřební materiál pro úlohy importované pomocí aplikace Command WorkStation.
- Ručně ukončené úlohy jsou nyní odpovídajícím způsobem nahlašovány systémům MIS.
- Na základě informací v políčkách Média, Ořez nebo Spadávka je možné použít vyřazování pro odesílané úlohy JDF.
- Možnost ovládání dalších nastavení úloh Fiery, jako jsou kvalita obrazu, jas, plánování tisku, tisk bloku, kontrolní proužky barev a kroužková vazba.
- Další protokolování JDF/JMF pro řešení potíží.

Další informace o instalaci nástroje Fiery JDF 1.3 na serveru Fiery Server naleznete v dokumentaci na adrese <http://help.efi.com/fip/index.html>.

### **Online nápověda**

Nápověda pro aplikace Command WorkStation, Hot Folders a Fiery Remote Scan je k dispozici na Internetu a už se neinstaluje společně se softwarem. Je možné stáhnout verzi nápovědy ve formátu PDF pro použití offline.

### **Integrace služby Fiery Dashboard**

Máte možnost autorizovat použití služby Fiery Dashboard přímo z aplikace Command WorkStation. Výběrem možnosti Úpravy > Autorizovat tento počítač můžete vytvořit účet služby Fiery Dashboard nebo se přihlásit ke stávajícímu účtu a zahájit shromažďování analytických údajů pro zobrazení v rámci služby Fiery Dashboard.

Bezplatný modul Fiery Dashboard v2 je k dispozici současně se sadou Fiery Extended Applications Package v4.2. Uživatelům služby Fiery Dashboard doporučujeme, aby si vytvořili nový účet služby Fiery Dashboard a používali službu Fiery Dashboard v2 z aplikace Command WorkStation.

### **Nadále nepodporované měřicí přístroje**

Následující měřicí přístroje již nejsou podporovány pro kalibraci ve verzích aplikace Command WorkStation po verzi v5.3.

- Denzitometr X-Rite DTP32 nebo DTP32 Series II
- Denzitometr X-Rite DTP41

# **Nástroje Fiery Ticker a Fiery Go**

Je-li na serveru Fiery Server nainstalována aplikace Command WorkStation v5.6, v nástrojích Fiery Ticker a Fiery Go připojených k tomuto serveru Fiery Server se nyní zobrazí informace o zásobnících.

# **Sloučený soubor PDF v nástroji Impose**

V úlohách uložených jako sloučený soubor PDF v nástroji Impose se nyní všechny objekty vykreslují správně.

# **Názvy složek v aplikaci Hot Folders**

Aplikace Hot Folders nyní u názvů složek podporuje délku až 128 dvojbajtových znaků.